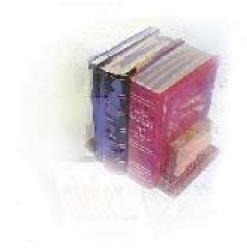

### **Using the HOPE Module**

**Georgia Enhanced Banner Student and Financial Aid Systems User Documentation** 

Version 7.9

Office of Information and Instructional Technology

September 2007

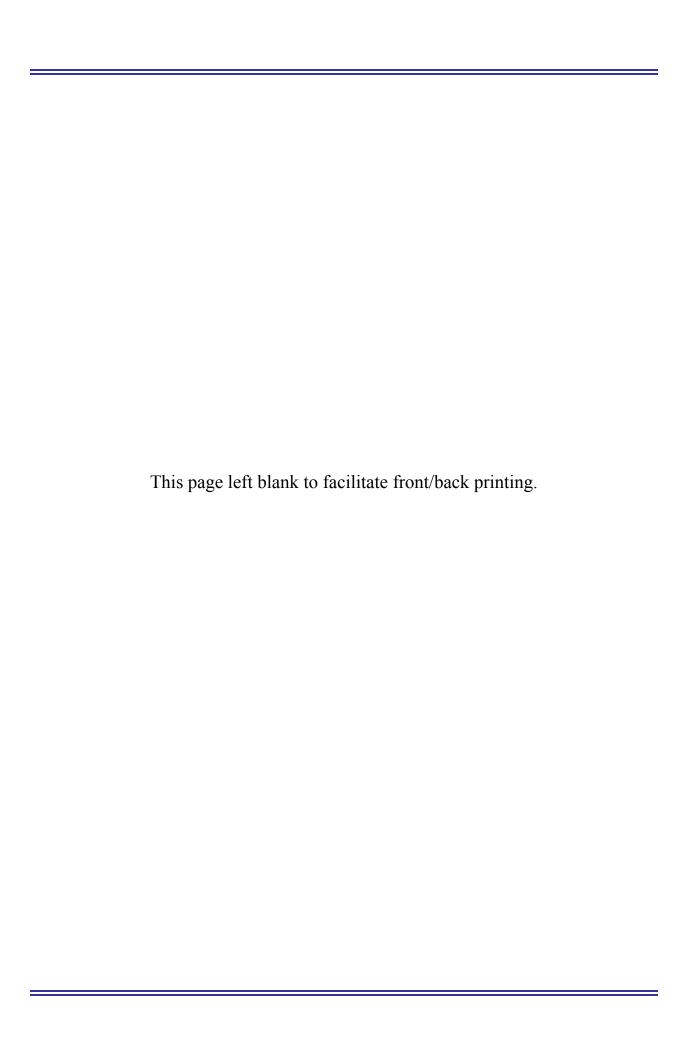

#### **Table of Contents**

| Introd | uction to HOPE                                                                    | 1 |
|--------|-----------------------------------------------------------------------------------|---|
|        | Purpose of HOPE Processing                                                        | 1 |
|        | Target Audience                                                                   | 1 |
|        | Technical Notes                                                                   |   |
|        | Purpose and Scope of Document                                                     | 1 |
|        | Graphics                                                                          | 2 |
|        | References                                                                        | 2 |
|        | Support                                                                           | 2 |
| HOPE   | Processing Requirements                                                           | 3 |
|        | Introduction to HOPE Processing Requirements                                      | 3 |
|        | Fund Codes                                                                        | 3 |
|        | Transient Students                                                                | 3 |
|        | Program Changes                                                                   | 3 |
| HOPE   | Forms and Processes Reference                                                     | 4 |
|        | Overview                                                                          | 4 |
| HOPE   | Process Flow                                                                      | 5 |
|        | Description of HOPE                                                               | _ |
|        | HOPE Eligibility Tracking Information                                             |   |
|        | Timeframe                                                                         |   |
|        | Exceptions                                                                        | 6 |
|        | Overview                                                                          |   |
| Usino  | HOPE                                                                              | 9 |
| ı.     | Setting Up HOPE Codes and Rules                                                   |   |
|        | Introduction to Setup                                                             |   |
|        | 1. Create Detail Codes                                                            |   |
|        | 2. Create Fund Codes                                                              |   |
|        | 3. Relate Detail Code Rules                                                       |   |
|        | 4. Set Indicators for Each Fund Code                                              |   |
|        | 5. Create a Label on STVXLBL for ROTC and LEAP Funds                              |   |
|        | 6. Create the RGTATTS Label on STVXLBL for GTP cohort                             |   |
|        | 7. Create Cross-Reference Rules for HOPE Invoicing                                |   |
|        | 8. Create cross reference rules for non-HOPE fund codes                           |   |
|        | 9. Create cross reference rules for student attributes associated with GTP        |   |
|        | 10. Create eCORE or Distance Ed Courses on TSADETC and SSADETL for HOPE Invoicing |   |
|        | 11. Create Spring Checkpoint Label                                                |   |
|        | 12. Create a HOPEINVTERM Label                                                    |   |
| II.    | Creating HOPE Rules for each Fund Code                                            |   |
|        | Introduction to Creating HOPE Rules                                               |   |
|        | 1. Create Award and Disbursement Rules                                            |   |
|        | 2. Application Verification                                                       |   |

| III. | Creating HOPE High School Records                                                                                                    | 17                                                                               |
|------|----------------------------------------------------------------------------------------------------|----------------------------------------------------------------------------------|
|      | Introduction to Creating High School Records                                                                                                    | 17                                                                               |
|      | 1. Execute the RCTINFR Load Process                                                                                                    | 17                                                                               |
|      | Sample Files                                                                                                    | 17                                                                               |
|      | 2. Load HOPE High School Records                                                                                                    | 17                                                                               |
|      | Parameters for ZORHHSL                                                                                                    | 18                                                                               |
|      | Sample Files                                                                                                    |                                                                                  |
| IV.  | Calculating and Verifying HOPE                                                                                                    | 19                                                                               |
|      | Introduction to Calculating HOPE                                                                                                    | 19                                                                               |
|      | 1. Calculate HOPE Transfer GPA                                                                                                    | 19                                                                               |
|      | Parameters for ZORHTGA                                                                                                    | 20                                                                               |
|      | Sample File                                                                                                    | 20                                                                               |
|      | 2. Calculate HOPE Accumulation Eligibility                                                                                                    | 21                                                                               |
|      | Parameters for ZORHGPA                                                                                                    | 21                                                                               |
|      | Sample File                                                                                                    | 22                                                                               |
|      | 3. Verify HOPE calculation                                                                                                    | 22                                                                               |
| V.   | Creating the State Grant Export File                                                                                                    | 23                                                                               |
|      | Introduction to the Grant Export File                                                                                                    | 23                                                                               |
|      | 1. Create the Grant Export File                                                                                                    | 23                                                                               |
|      | Parameters for ZFBGEXP                                                                                                    | 23                                                                               |
|      | 2. Submit File to GSFC                                                                                                    | 24                                                                               |
|      | Sample Files                                                                                                    | 24                                                                               |
| 1//  |                                                                                                    |                                                                                  |
| VI.  | Creating the HOPE Invoicing Extraction File                                                                                                    | 25                                                                               |
|      | Creating the HOPE Invoicing Extraction File                                                                                                    |                                                                                  |
|      |                                                                                                    | 25                                                                               |
|      | Introduction to the Extraction File                                                                                                    | 25<br>25                                                                         |
|      | Introduction to the Extraction File                                                                                                    | 25<br>25<br>25                                                                   |
|      | Introduction to the Extraction File                                                                                                    | 25<br>25<br>25<br>25                                                             |
|      | Introduction to the Extraction File                                                                                                    | 25<br>25<br>25<br>25<br>25                                                       |
|      | Introduction to the Extraction File  Warning  1. Create the HOPE Invoice  Exceptions  Parameters for ZHRHINV                                                                                                    | 25<br>25<br>25<br>25<br>25<br>27                                                 |
|      | Introduction to the Extraction File                                                                                                    | 25<br>25<br>25<br>25<br>25<br>27<br>27                                           |
|      | Introduction to the Extraction File                                                                                                    | 25<br>25<br>25<br>25<br>27<br>27<br>27                                           |
|      | Introduction to the Extraction File  Warning  1. Create the HOPE Invoice  Exceptions  Parameters for ZHRHINV  2. Check Results (INU###.txt, zhrhinv.lis, and zhrhinv.log)  3. Submit File to GSFC  Sample Files                                                                                                    | 25<br>25<br>25<br>25<br>27<br>27<br>27<br>28                                     |
|      | Introduction to the Extraction File  Warning  1. Create the HOPE Invoice  Exceptions  Parameters for ZHRHINV  2. Check Results (INU###.txt, zhrhinv.lis, and zhrhinv.log)  3. Submit File to GSFC  Sample Files  Report Output Errors                                                                                                    | 25<br>25<br>25<br>25<br>27<br>27<br>27<br>28<br>29                               |
|      | Introduction to the Extraction File  Warning                                                                                                    | 25<br>25<br>25<br>25<br>27<br>27<br>27<br>28<br>29<br>31                         |
| VII. | Introduction to the Extraction File  Warning                                                                                                    | 25<br>25<br>25<br>25<br>27<br>27<br>27<br>28<br>29<br>31                         |
| VII. | Introduction to the Extraction File  Warning  1. Create the HOPE Invoice  Exceptions  Parameters for ZHRHINV  2. Check Results (INU###.txt, zhrhinv.lis, and zhrhinv.log)  3. Submit File to GSFC  Sample Files  Report Output Errors  Record Layout for the Detail Record  Return File Layout from GSFC  Loading the GSFC Return File                                                                                                    | 25<br>25<br>25<br>25<br>27<br>27<br>28<br>29<br>31<br>33                         |
| VII. | Introduction to the Extraction File  Warning  1. Create the HOPE Invoice  Exceptions  Parameters for ZHRHINV  2. Check Results (INU##.txt, zhrhinv.lis, and zhrhinv.log)  3. Submit File to GSFC  Sample Files  Report Output Errors  Record Layout for the Detail Record  Return File Layout from GSFC  Loading the GSFC Return File  Introduction to Loading the Return File                                                                     | 25<br>25<br>25<br>27<br>27<br>27<br>28<br>29<br>31<br>33<br>33                   |
| VII. | Introduction to the Extraction File  Warning  1. Create the HOPE Invoice  Exceptions  Parameters for ZHRHINV  2. Check Results (INU###.txt, zhrhinv.lis, and zhrhinv.log)  3. Submit File to GSFC  Sample Files  Report Output Errors  Record Layout for the Detail Record  Return File Layout from GSFC  Loading the GSFC Return File  Introduction to Loading the Return File  1. Place Return File  2. Load Return File  Parameters for ZHRGHIL | 25<br>25<br>25<br>27<br>27<br>27<br>28<br>31<br>33<br>33<br>33                   |
| VII. | Introduction to the Extraction File  Warning                                                                                                    | 25<br>25<br>25<br>27<br>27<br>27<br>28<br>31<br>33<br>33<br>33<br>33             |
| VII. | Introduction to the Extraction File  Warning  1. Create the HOPE Invoice  Exceptions  Parameters for ZHRHINV  2. Check Results (INU###.txt, zhrhinv.lis, and zhrhinv.log)  3. Submit File to GSFC  Sample Files  Report Output Errors  Record Layout for the Detail Record  Return File Layout from GSFC  Loading the GSFC Return File  Introduction to Loading the Return File  1. Place Return File  2. Load Return File  Parameters for ZHRGHIL | 25<br>25<br>25<br>27<br>27<br>27<br>28<br>31<br>33<br>33<br>33<br>33             |
| VII. | Introduction to the Extraction File  Warning                                                                                                    | 25<br>25<br>25<br>27<br>27<br>27<br>28<br>29<br>31<br>33<br>33<br>34<br>34<br>34 |
| VII. | Introduction to the Extraction File  Warning                                                                                                    | 25<br>25<br>25<br>27<br>27<br>27<br>28<br>29<br>31<br>33<br>33<br>34<br>34<br>34 |

| 6.      | Submit Subsequent Extraction File      | 35  |
|---------|----------------------------------------|-----|
| VIII.   | Verify Learning Support                | 36  |
| Intro   | duction                                |     |
|         | arning Support Hours Report            |     |
| Pa      | rameters for ZORLSUP                   | 36  |
| Sa      | mple Files                             | 37  |
| IX.     | Reconciliation                         | 38  |
| 1.      | GSFC Reconciliation File               | 38  |
| Re      | cord Layout for the Detail Record      | 38  |
| 2.      | Load/Produce Report Output             | 40  |
| Pa      | rameters for ZHRFARR                   | 40  |
| 3.      | Compare Records                        | 40  |
| 4.      | Verify Errors                          |     |
| Sa      | mple Files                             | 41  |
| Furth   | er Processing                          | 41  |
| Appendi | x A: Document History                  | A-1 |
|         | x B: Process No Longer Supported       |     |
| Sumi    | mary Data by Account Number            | B-1 |
|         | id Hours Load                          |     |
| Th      | e Paid Hours Load File                 | B-1 |
| Re      | cord Layout for the Detail Record      | B-1 |
| 1.      | Load/Produce Report Output             | B-2 |
| Pa      | rameters for ZHRPDHR                   | B-2 |
| 2.      | Load the records into the ZHAHOPE form | B-3 |
| 3.      | Verify Errors                          | B-3 |
| Sa      | mple Files                             | B-4 |

This page left blank to facilitate front/back printing.

#### **Using HOPE Processing**

#### Introduction to HOPE

### Purpose of HOPE Processing

The Georgia Banner Enhanced Student and Financial Aid HOPE Process calculates transfer and institutional hours to determine HOPE eligibility for financial aid. Georgia's HOPE Scholarship Program is entirely funded by the Georgia Lottery and administered by the Georgia Student Finance Commission (GSFC). It provides scholarship and grant assistance to residents of Georgia attending eligible Georgia post-secondary institutions. The HOPE Invoicing Process produces an invoice to be sent to the GSFC. The State Department of Audits requested the establishment of the system for necessary accounting controls over HOPE funds. University System of Georgia (USG) institutions are required to submit invoices to receive HOPE funds from the GSFC.

The Georgia Enhanced HOPE process includes both Banner baseline and Georgia requirement information. You can use the HOPE process to determine HOPE eligibility for an individual student, with a population selection of students or by selecting all students with a ROASTAT record.

Schools calculate HOPE eligibility at the end of each term, or when new transfer information is available.

#### **Target Audience**

Financial Aid and Business Officers

#### **Technical Notes**

The user must have Delete and Insert privileges for the ZHRHINV and ZHRRCON tables. This access is granted by the institution's DBA.

### Purpose and Scope of Document

This document explains how to use the Georgia Enhanced HOPE module to meet the needs and requirements for awarding, disbursing, requesting, receiving, and reconciling HOPE funds specified by the USG, GSFC, and State Department of Audits.

This chapter includes the following topics:

- Introduction to HOPE
- HOPE Processing Requirements
- HOPE Forms and Processes Reference
- HOPE Process Flow
- Using HOPE
  - Setting up Codes and Rules
  - Creating HOPE Rules
  - Create HOPE High School Records
  - Calculating and Verifying HOPE

September 2007

- Creating the State Grant Export File
- Creating a HOPE Invoicing Extraction File
- o Loading a GSFC Return File
- Verify Learning Support
- Reconciliation
- Document history
- Obsolete Processes

These steps will take you through most of the HOPE processing steps. With the decommission of the Paid Hours Load process (ZHRPDHR), the PAID Hours information is included with the GSFAPPS processes and forms in the GSFAPPS user documentation

#### **Graphics**

Graphic cues used in this document assist with labeling of steps and items that are particularly important.

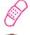

Steps for recovery or support.

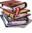

For additional information, see references.

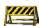

Exercise caution.

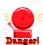

Warning: an error here is critical.

#### References

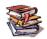

For information about the baseline product, see the SGHE Banner Financial Aid User Guides.

#### **Support**

Page 2

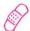

For additional OIIT resources and support, contact the OIIT Helpdesk:

- Web support request self-service: http://www.usg.edu/customer\_services
- E-mail: Helpdesk@usg.edu

For emergency, business interruptions, or production down situations, call the OIIT Helpdesk immediately

- 706-583-2001
- Toll free within Georgia: 1-888-875-369

Using the HOPE Module

#### **HOPE Processing Requirements**

# Introduction to HOPE Processing Requirements

OIIT has provided the Georgia Enhanced HOPE Module for USG institutions to process the Georgia HOPE scholarship. HOPE processing and HOPE invoicing require specific setup and usage of the HOPE Module within Banner Financial Aid to function properly. This section describes the requirements for HOPE processing.

#### **Fund Codes**

Each HOPE fund offered at the institution will have a fund code established for tuition and fees and a fund code for books. Each fund code is cross-walked on the EDI Cross-Reference Rules Form (SOAXREF). The HOPE Invoicing process is designed to execute appropriately under this scenario.

**Note**: An institution may have a fund code established for tuition, a fund code for fees, and a fund code for books. HOPE Invoicing will also process records based on this scenario.

#### **Transient Students**

The financial aid counselor at the transient institution receives the HOPE agreement form/letter stating the student's eligibility status and HOPE tier information. The counselor then creates a ZHAHOPE record for the student and logs the information on the RRAAREQ, RBAABUD, and any other form needed to ensure that the student is awarded HOPE. Once all necessary forms are populated, the counselor runs the ZORHGPA process. A manual change in the tiers might be necessary to reflect what has been indicated on the transient agreement form. The HOPE fund is then added on the RPAAWRD form under normal packaging and disbursement conditions.

#### **Program Changes**

Students who receive HOPE funds for a certificate program may convert to a degree-seeking program. These changes will be reflected in the HOPE Invoicing Extraction File (ZHRHINV).

Page 3 September 2007

#### **HOPE Forms and Processes Reference**

#### **Overview**

Use the following forms to maintain HOPE:

| Applicant Status Form ROASTAT                      |
|----------------------------------------------------|
|                                                    |
| Detail Code Control Form ZSADETC                   |
| EDI Verification Label Validation STVXLBL          |
| EDI Cross-Reference Rules Form SOAXREF             |
| Financial Aid Reconciliation Form ZHARCON          |
| Financial Aid Selection Rules Form RORRULE/ZORRULE |
| Fund Base Data Form RFRBASE                        |
| Fund Management Form RFRMGMT                       |
| HOPE Eligibility Form ZHAHOPE                      |
| HOPE Fund Code Rules Form ZFRHOPE                  |

Use the following processes to establish HOPE eligibility

| Descriptive Title                     | Name    |
|---------------------------------------|---------|
| Financial Aid Reconciliation Process  | ZHRFARR |
| HOPE Accumulation/Eligibility Process | ZORHGPA |
| HOPE Transfer GPA Calculation Process | ZORHTGA |
| HOPE High School Load Process         | ZORHHSL |
| HOPE Invoicing Extraction Process     | ZHRHINV |
| HOPE Invoicing Reconciliation Process | ZHRGHIL |
| Paid Hours Load Process               | ZHRPDHR |
| Learning Support Hours Report         | ZORLSUP |
| State Grant File Export Process       | ZFBGEXP |
| RCTINFR Load Process                  | ZORINFR |

#### **HOPE Process Flow**

### Description of HOPE

The HOPE Process establishes a standard procedure for institutions to use that calculates transfer and institutional hours to determine HOPE eligibility for Financial Aid. It also provides the ability to produce invoices to be sent to the Georgia Student Finance Commission (GSFC) and load return files from the GSFC into Banner.

The HOPE Process flow includes the following major steps:

- Setting up codes and rules
- Creating HOPE rules for each HOPE fund code
- Calculating HOPE
- Verifying HOPE results
- Creating an extraction file and submitting it to the GSFC
- Loading the file returned from the GSFC
- Reconciling HOPE funds

#### HOPE Eligibility Tracking Information

The following HOPE Scholarship Programs, which are administered by the GSFC, provide significant student financial aid funding to Georgia students:

- HOPE Scholarship Program for Degree-Seeking Students
- HOPE Scholarship Program for Students Seeking Diploma/Certificate
- HOPE Scholarship Program for Students Attending Georgia Private Colleges and Universities
- HOPE Scholarship Program for GED Recipients
- HOPE Promise Scholarship
- HOPE Promise II Scholarship
- HOPE Teachers Scholarship
- HOPE Accel Program for High School Students attending Georgia College and Universities

The Degree-Seeking Program is the most difficult to administer due to its unique eligibility and awarding requirements that cannot be handled by Banner baseline. In this enhancement, the Degree-Seeking Program has processes to establish eligibility automatically and to track and update eligibility at the required checkpoints. Eligibility for the other HOPE programs can be tracked in this enhancement but currently must be determined and entered manually into the form.

The Georgia Student Finance Authority (GSFA), a division of the GSFC, administers the following teacher scholarship loan programs:

- Promise Teacher Scholarship
- Promise II Teacher Scholarship

Georgia Enhancements User Documentation 7.9

HOPE Teacher Scholarship

#### **Timeframe**

An institution calculates HOPE eligibility at the end of each term, or when new transfer information is available.

An institution must create a HOPE invoice each time it needs to draw down or receive HOPE funding.

#### **Exceptions**

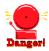

#### Warning about Manual Adjustments for HOPE Invoicing

The HOPE Invoicing extraction file created from Banner does not account for manual adjustments to awards via SURFER. Manual adjustments must be treated as exceptions when creating the HOPE Invoicing file.

Page 6 September 2007

**ROASTAT** 

#### **Overview**

| l.  | S   | Setting Up Codes and Rules                                                                                                    |                     |
|-----|-----|----------------------------------------------------------------------------------------------------|---------------------|
|     | 1.  | Create detail codes                                                                                                    | ZSADETC             |
|     | 2.  | Create fund codes                                                                                                    | RFRBASE             |
|     | 3.  | Relate detail code rules to HOPE fund codes                                                                                                    | RFRMGMT             |
|     | 4.  | Set indicators for each fund code                                                                                                    | ZFRHOPE             |
|     | 5.  | Create Non-HOPE Fund Code RGTGSFCO label                                                                                                    | STVXLBL             |
|     | 6.  | Create student attributes label RGTATTS to identify guaranteed tuition plan (GTP) students                                                                  | STVXLBL             |
|     | 7.  | Establish cross-reference rules for tuition, fee, and book detail category codes and fund codes                                                             | SOAXREF             |
|     | 8.  | Establish cross-reference rules for Non-HOPE Fund Codes                                                                                                    | SOAXREF             |
|     | 9.  | Establish cross-reference translation rules for GTP.                                                                                                    | SOAXREF             |
|     | 10. | Create eCORE or Distance Ed Courses for HOPE Invoicing                                                                                                    | TSADETC<br>SSADETL  |
|     | 11. | Create a HOPE Spring checkpoint label so that eligibility statuses can be updated correctly at Spring checkpoints                                           | GTVSDAX             |
|     | 12. | Create a HOPEINVTERM label on the GTVSDAX form so that your HOPE Invoicing files will be extracted and imported correctly during the HOPE Invoicing Process | GTVSDAX             |
|     |     | <b>\</b>                                                                                                    |                     |
| II. | C   | Create HOPE Rules for each Code Fund                                                                                                    |                     |
|     | 1.  | Create fund awarding and disbursement rules. Creating these rules on RORRULE will transfer over to ZORRULE                                                  | RORRULE/<br>ZORRULE |

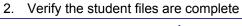

| III. Create HOPE High School Records |                                                                                        |         |  |  |  |  |  |  |
|--------------------------------------|----------------------------------------------------------------------------------------|---------|--|--|--|--|--|--|
| 1.                                   | Execute RCTINFR Load Process for verification that student IDs do not exist in SPRIDEN | ZORINFR |  |  |  |  |  |  |
| 2.                                   | Load HOPE High School records                                                          | ZORHHSL |  |  |  |  |  |  |

Page 7 September 2007

| IV.   | Calculating and Verifying HOPE                                                    |                                    |  |  |  |  |  |  |
|-------|-----------------------------------------------------------------------------------|------------------------------------|--|--|--|--|--|--|
|       | Calculate HOPE Transfer GPA                                                       | ZORHTGA                            |  |  |  |  |  |  |
|       | 2. Calculate HOPE Accumulation Eligibility                                        | ZORHGPA                            |  |  |  |  |  |  |
|       | 3. Verify that the student status is updated                                      | ZHAHOPE                            |  |  |  |  |  |  |
|       |                                                                                   |                                    |  |  |  |  |  |  |
| V.    | Create the State Grant Export File                                                |                                    |  |  |  |  |  |  |
|       | Create the State Grant Export File                                                | ZFBGEXP                            |  |  |  |  |  |  |
|       | 2. Submit file to the GSFC                                                        | SURFER                             |  |  |  |  |  |  |
|       | <b></b>                                                                           |                                    |  |  |  |  |  |  |
| VI.   | Creating the HOPE Invoicing Extraction File                                       |                                    |  |  |  |  |  |  |
|       | Create the HOPE Invoicing Extraction File                                         | ZHRHINV                            |  |  |  |  |  |  |
|       | 2. Verify file and record layout                                                  | zhrhinv.log, .lis,<br>& INU###.txt |  |  |  |  |  |  |
|       | 3. Submit extraction file to the GSFC                                             | SURFER                             |  |  |  |  |  |  |
|       | <b>\</b>                                                                          |                                    |  |  |  |  |  |  |
| VII.  | Loading the GSFC Return File                                                      |                                    |  |  |  |  |  |  |
|       | Place return file in a location from which load process can pull the records/file | \$DATA_HOME/<br>finaid directory   |  |  |  |  |  |  |
|       | 2. Load the return file                                                           | ZHRGHIL                            |  |  |  |  |  |  |
|       | 3. Review errors in the load process and request .log and .lis files              | zhrghil.log and zhrghil.lis        |  |  |  |  |  |  |
|       | 4. Review student records in the Financial Aid Reconciliation Form                | ZHARCON                            |  |  |  |  |  |  |
|       | 5. Make corrections                                                               | SURFER                             |  |  |  |  |  |  |
|       | 6. Submit subsequent file                                                         |                                    |  |  |  |  |  |  |
|       | <b>\</b>                                                                          |                                    |  |  |  |  |  |  |
| VIII. | Verify Learning Support                                                           |                                    |  |  |  |  |  |  |
|       | Learning Support                                                                  | ZORLSUP                            |  |  |  |  |  |  |
|       | $\downarrow$                                                                      |                                    |  |  |  |  |  |  |
| IX.   | Reconciliation                                                                    |                                    |  |  |  |  |  |  |
| 1.    | Request GSFC Reconciliation File                                                  | SURFER                             |  |  |  |  |  |  |
|       | •                                                                                 |                                    |  |  |  |  |  |  |
| 2.    | Load/Produce Report Output                                                        | ZHRFARR                            |  |  |  |  |  |  |
|       | Load/Produce Report Output Compare Records                                        | .log and .lis                      |  |  |  |  |  |  |

Page 8 September 2007

#### **Using HOPE**

#### I. Setting Up HOPE Codes and Rules

### Introduction to Setup

The first major step in the HOPE Process is setting up HOPE codes and rules.

In the Detail Code Control Form (ZSADETC), create detail codes for each HOPE fund code represented in the Fund Base Data Form (RFRBASE). Establish a fund code with the detail code assigned for each HOPE fund that your institution receives and awards. Each HOPE fund also has an associated book fund. Detail code rules for each of the HOPE funds are established in the Fund Management Form (RFRMGMT).

The indicators in the HOPE Fund Code Rules Form (ZFRHOPE) provide the grant type information that the GSFC uses for processing records.

Establish the cross-reference rules for the detail category codes associated with a fund code in the EDI Cross-Reference Rules Form (SOAXREF).

### 1. Create Detail Codes

Create detail codes to be associated with the HOPE fund codes in the Detail Code Control Form (ZSADETC).

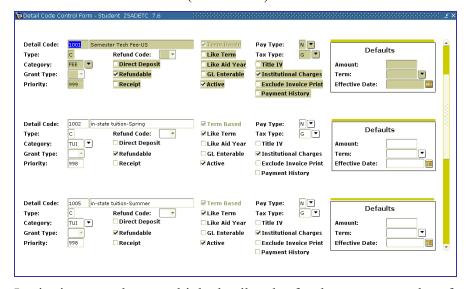

Institutions may have multiple detail codes for the category codes of TUI and FEE.

Georgia Enhancements User Documentation 7.9

### 2. Create Fund Codes

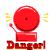

Create and maintain fund codes for HOPE funds in the Fund Base Data Form (RFRBASE). Detail codes created in ZSADETC are assigned to the appropriate fund code in RFRBASE.

The illustration below indicates the use of both two and three fund codes for processing the HOPE Invoicing Extraction. However, you should only use two fund codes or three fund codes rather than a combination of the two for HOPE Invoicing to function properly.

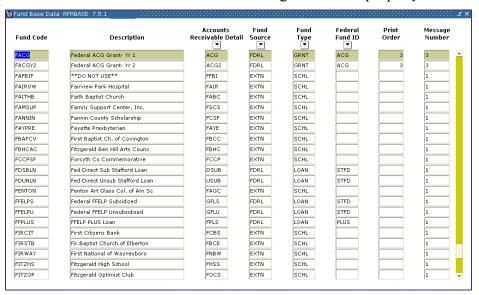

Georgia Enhancements User Documentation 7.9

### 3. Relate Detail Code Rules

Define and maintain the various attributes of a fund for a given aid year in the Fund Management Form (RFRMGMT). It is from this form that a user allocates a budget, defines packaging and disbursement options, declares budget and detail code components, maintains disbursement locks, defines tracking requirements, assigns messages, and adds comments.

The percentages associated with the detail codes will be used to calculate the total fees that will be written to the HOPE Invoicing Extraction file when two fund codes are used.

Institutions using three fund codes (one for tuition, one for fees, and one for books) will have the tuition fee column of the extraction file populated based on rpratrm.

**Note:** Percentages are used in the calculation only when two fund codes are used for each HOPE Fund. HOPE Fees have been capped at the January 2004 rates, so you must be sure that your fees are rounding to the exact capped rate on the HOPE invoice sent to GSFC. To accomplish this, you might need to expand the percentage of fees paid on the Detail Code Rules block of Fund Management Form RFRMGMT. Example: 75 percent might need to be expanded to 74.99832 percent. Any future changes in fee rates may require an adjustment to the calculated percent to correctly extract fee amounts.

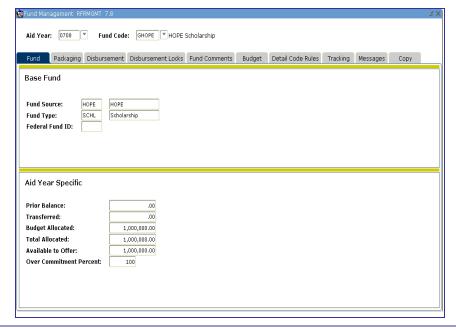

Page 11 September 2007

4. Set Indicators for Each Fund Code

Set indicators in the HOPE Fund Code Rules Form (ZFRHOPE) to establish the HOPE program, whether the program is tier based or nontier based, specified checkpoints, and minimum GPA requirements. These elements specify how the associated fund code should be used in Banner. The first illustration displays the setup for use with two separate fund codes.

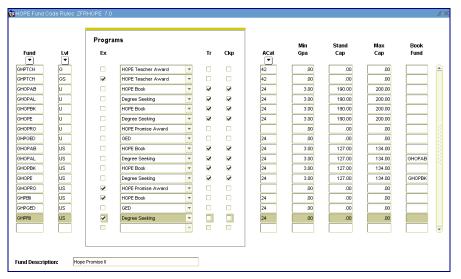

5. Create a Label on STVXLBL for ROTC and LEAP Funds Create the label RGTGSFCO on STVXLBL for non-HOPE Fund Codes for ROTC and LEAP funds for the HOPE Invoicing Extraction Process.

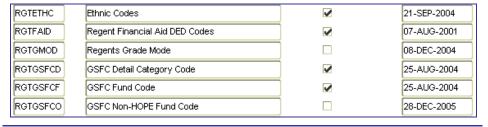

6. Create the RGTATTS Label on STVXLBL for GTP cohort.

Create the RGTATTS label on STVXLBL to identify guaranteed tuition plan cohort.

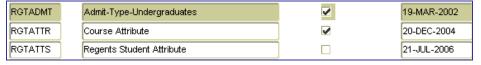

Please note: The RGTATTS label is currently being used by the Academic Data Warehouse and should already exist in your Banner database. This test plan will instruct campuses how to set up this label if it does not exist.

Page 12 September 2007

7. Create Cross-Reference Rules for HOPE Invoicing Create cross-reference rules in the EDI Cross-Reference Rules Form (SOAXREF). Use the label "RGTGSFCF" to define the Banner fund codes associated with tuition, fees, and books. An Example of the settings on SOAXREF for the use of two fund codes is located below:

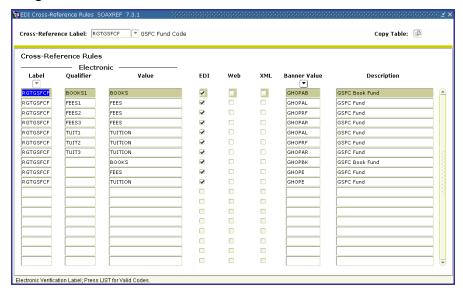

Create a value to cross-reference each fund code to the associated detail category codes in ZSADETC. Use the RGTGSFCD cross-reference label to define the Banner detail category codes as shown.

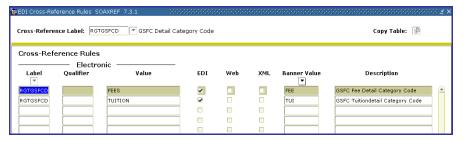

**Note**: The rules established in SOAXREF are currently used for HOPE Invoicing.

8. Create cross reference rules for non-HOPE fund codes.

Add ROTC and LEAP as the fund codes on the SOAXREF form:

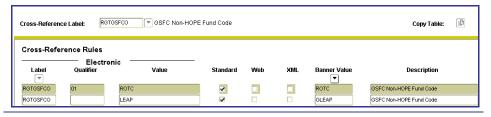

Page 13 September 2007

9. Create cross reference rules for student attributes associated with GTP

Add the necessary GTP qualifier values on SOAXREF:

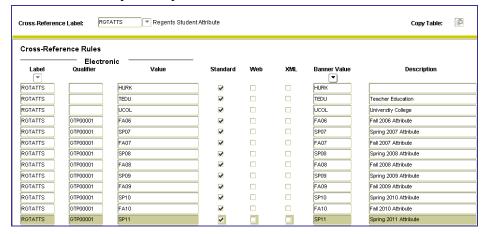

Please Note: HURK, TEDU, and UCOL are labels used by the Academic Data Warehouse. The HOPE Invoicing extraction process will only use the "GTP" values associated with the guaranteed tuition plan. The "Banner Value", shown above, corresponds to the attributes listed on SGASADD (Additional Student Information form) for individual students. The XML check box was added with 7.2.2 and is not necessary for ZHRHINV purposes. The ZHRHINV process has been tested on the 7.3.1 version of the SOAXREF form.

10. Create eCORE
or Distance Ed
Courses on
TSADETC and
SSADETL for
HOPE
Invoicing

If you charge tuition for any course section that is greater than standard Board of Regents approved tuition rates (Example: E-CORE, Distance Education Course, etc.) those additional tuition costs must be established on TSADETC as well as on SSADETL. These additional charges with a detail code category of TUI will then be picked up by the HOPE invoice process. This will place a Y in *field 29 Method of Course Delivery* of the invoice file you submit to the GSFC.

This is an example of what your TSADETC form will look like:

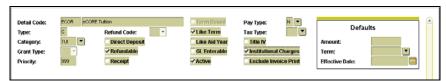

This is an example of what your SSADETL form will look like:

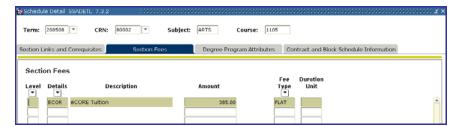

**Note**: You must enter the detail code associated with the E-CORE class in order for the student to be extracted properly with HOPE Invoicing.

Page 14 September 2007

#### 11. Create Spring Checkpoint Label

Create a Spring checkpoint label on the GTVSDAX form so that Spring checkpoints can be processed correctly when running the ZORHGPA process.

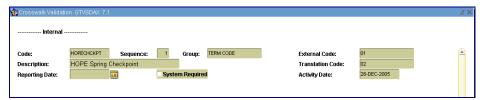

**Note:** The External Code field equals the institution's Term code for Spring which is 200501. The Translation Code field equals the Regent's Standard term code for Spring which is 200502. If your institution already uses Regent's Standard Term Codes listed as the examples in the previous sentence, translation is **not** needed.

#### 12. Create a **HOPEINVTERM** Label

Create a HOPEINVTERM label on the GTVSDAX form so that your HOPE Invoicing files will be extracted and imported correctly during the HOPE Invoicing Process.

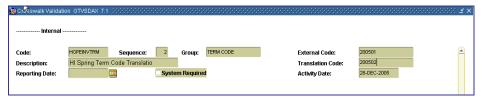

**Note:** The External Code Field equals the institution's term code. The entire term code should be included. Ex. If your Spring 2005 term is 200501 then the field should be 200501. The Translation Code equals the Regents Standard Term Code for terms: Fall = 08, Spring = 02, and Summer = 05. Again, the entire term code should be included in this field. If your institution has Regents' Standard Term Codes listed as the examples in the previous sentence, translation is **not** needed.

Georgia Enhancements User Documentation 7.9 Using the HOPE Module

#### II. Creating HOPE Rules for each Fund Code

# Introduction to Creating HOPE Rules

The next major step in the HOPE Process is setting up HOPE rules for each fund code.

The Financial Aid Selection Form (RORRULE/ZORRULE) is used to create, compile, and execute rules for assigning requirement tracking groups, budget groups, packaging groups, satisfactory academic progress (SAP), fund awarding, fund assignment, and fund disbursement.

The Applicant Status Form (ROASTAT) displays information about an applicant. Most of the data on the form are display-only and contain general financial aid status information, financial need, and award data. The student application status is verified complete in the Applicant Status Form (ROASTAT).

### 1. Create Award and Disbursement Rules

Create award and disbursement rules in the Financial Aid Selection Rules Form (ZORRULE).

Note: Rules created on RORRULE will transfer over to ZORRULE.

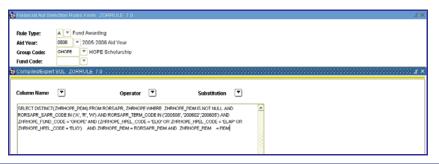

### 2. Application Verification

Verify that the student file is complete on the Applicant Status Form (ROASTAT).

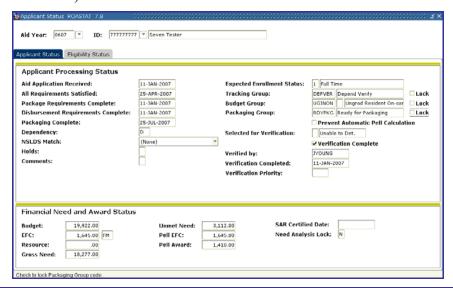

Page 16 September 2007

#### III. Creating HOPE High School Records

#### Introduction to Creating High School Records

The next major step in the HOPE Process is creating HOPE high school records.

The RCTINFR Load Process (ZORINFR) provides a 'snapshot' of SPRIDEN in the temporary table RCTINFR. These records are used to match against the records in the High School File when the HOPE High School Load Process (ZORHHSL) process is executed.

# 1. Execute the RCTINFR Load Process

Execute ZORINFR to create a 'snapshot' of SPRIDEN in the RCTINFR temporary table. The records written to the temporary table are compared to the records in the High School File provided by the GSFC when the HOPE High School Load Process is executed.

**Note**: Verify that the ZORINFR process completes successfully prior to executing ZORHHSL.

#### Sample Files

Samples of the zorinfr.log and zorinfr.lis follow.

```
Username: Connected.
zorinfr completed successfully
7 lines written to /home/banjob/zorinfr_540680.lis

Deleting old RCTINFR table records...
Creating RCTINFR table records...

30-NOV-04 09:26:27

PAGE 1

RCTINFR Load Process
ZORINFR
```

PAGE 1
RCTINFR Load Process
ZORINFR

\* \* \* REPORT CONTROL INFORMATION

\* \* \*
RPTNAME: ZORINFR
RCTINFR RECORDS CREATED: 132063

#### 2. Load HOPE High School Records

Execute ZORHHSL to create a HOPE Eligibility record.

The process reads the High School File containing the final HOPE candidates provided by the GSFC. The file is placed in the \$DATA HOME/finaid directory for processing.

The process will perform matching to ensure that records do not currently exist in Banner for the students found in the High School File. The process then generates a HOPE eligibility record in the HOPE Eligibility Form (ZHAHOPE).

#### Warning

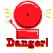

If you use the full file of all the Georgia high school students, the program can run for over 12 hours. It is recommended to use the file of only HOPE High School students who have selected your institution on their FASFA.

September 2007

Page 17

#### **Parameters for ZORHHSL**

| No | Name                        | Required? | Description/Instructions                                                                       | Default<br>Values |
|----|-----------------------------|-----------|------------------------------------------------------------------------------------------------|-------------------|
| 01 | File Name                   | Yes       | Enter the name of the high school file. Note: This parameter is case sensitive.                |                   |
| 02 | Term                        | Yes       | Enter the term(s) for which records are processed.                                             |                   |
| 03 | Level                       | Yes       | Enter the level code to be used for matching and eligibility record insert.                    |                   |
| 04 | Aid Year Code               | Yes       | Enter the Financial Aid Year(s) for which FA records are created.                              |                   |
| 05 | Fund Code                   | Yes       | Enter the fund code for which eligibility records are created.                                 |                   |
| 06 | Eligible Status Code        | Yes       | Enter the code to use when creating the eligible records.                                      |                   |
| 07 | Preliminary College<br>Prep | Yes       | Enter the reason code to update preliminary college preparatory students' eligibility records. |                   |
| 08 | Preliminary Other Track     | Yes       | Enter the reason code to update preliminary other track students' eligibility records.         |                   |
| 09 | Final College Prep          | Yes       | Enter the reason code to update final college preparatory students' eligibility records.       |                   |
| 10 | Final Other Track           | Yes       | Enter the reason code to update final other track students' eligibility records.               |                   |
| 11 | Required Match              | Yes       | Enter 'I' = ID/Name only, 'C' = Accepted, 'A' = Applied, 'P' = Prospect                        |                   |
| 12 | Inactivate/Delete           | Yes       | Enter 'I' for Inactivate or 'D' for delete for 'no longer eligible' preliminary records.       |                   |
| 13 | Ineligible Status Code      | Yes       | Enter the code for 'no longer eligible' preliminary records                                    |                   |
| 14 | Run Mode                    | Yes       | Enter 'A' for Audit Mode or 'U' for Update Mode.                                               |                   |

#### **Sample Files**

#### Samples of the zorhhsl.log and zorhhsl.lis follow.

```
OIIT PAGE 1
HOPE High School Load Process ZORHSL

* * * * REPORT CONTROL INFORMATION * * *

FILE NAME: pl_upd.txt
TERM: 200408
LEVEL: US
ALD YEAR: 0405
FUND CODE: GHOPE
ELICIBLE STATUS CODE: ELIG
PRELIMINARY COLLEGE PREP: PR30
PRELIMINARY OTHER TRACK: PR32
FINAL COLLEGE PREP: HS30
FINAL OTHER TRACK: HS32
REQUIRED MATCH: A
INACTIVATE/DELETE: D
INELICIBLE STATUS CODE: NEHS
RUN MODE: A
STUDENTS PROCESSED: 0
```

```
Username: tonnected.

Run Sequence Number .....: zorhhsl completed successfully
21 lines written to /home/banjob/zorhhsl_540980.lis

Connected.

Connected.
```

Page 18 September 2007

#### IV. Calculating and Verifying HOPE

### Introduction to Calculating HOPE

The next major step in the HOPE Process is calculating HOPE eligibility.

The HOPE Transfer GPA Calculation Process (ZORHTGA) calculates HOPE transfer GPA records by term. When calculated, HOPE transfer GPA records are displayed on the HOPE Eligibility Form (ZHAHOPE).

The HOPE Accumulation/Eligibility Process (ZORHGPA) calculates or updates HOPE accumulation rows of data and HOPE eligibility information. This process may also be executed from the HOPE Eligibility Form (ZHAHOPE). The ZORHGPA process is run to calculate a student's eligibility at 30, 60, 90, end of Spring term (for full-time students), and at the end of three terms (for part-time students).

ZHAHOPE displays and allows for the maintenance of information related to HOPE eligibility and HOPE processing. An auto accumulation may be performed from the Accumulation block of the form. The Auto Accum button will execute ZORHGPA.

The GSFC requires that campuses track two additional checkpoints. Campuses have requested that the HOPE accumulation block be updated in the checkpoint field. The new checkpoints are Y = 30, 60, 90 checkpoint, S = Spring Checkpoint, and T = Three Term Checkpoint. The S = Spring Checkpoint will only insert for those students that are currently eligible for HOPE and are below the required 3.0 GPA at the end of Spring term. N will remain in case the student is not at a checkpoint.

**Note:** It may be necessary to create a GTVSDAX label for HOPE Spring checkpoint calculations if your institution's Spring term code is different than the Regent's Standard Term. Please see the "Setting Up HOPE Codes and Rules" section of this user doc.

#### 1. Calculate HOPE Transfer GPA

Execute the HOPE Transfer GPA Calculation Process (ZORHTGA) to calculate the HOPE transfer GPA records by term.

The following are possible scenarios for running the HOPE Transfer GPA Calculation Process in Batch Mode:

- If a term is entered, all persons who have valid enrolled (SFBETRM) records for that term are processed.
- If a population selection is entered, process all applicant IDs in the population selection.
- If IDs are entered and no population selection is entered, process the entered IDs.

When using a population selection, processing is restricted only to students who have an eligibility record for a HOPE Degree-Seeking type fund with a 'processable' eligibility status. Any courses for a term where the attendance end date is less than or equal to the person's high school graduation date are excluded. Any course work with SBGI

codes that match the HOPE-excluded SBGI codes or with grade codes that match HOPE-excluded grade codes are excluded from processing.

**Note**: This process may also be executed for individual students online from the HOPE Eligibility Form (ZHAHOPE).

Manually updated records are NOT overwritten by this process.

#### **Parameters for ZORHTGA**

| No | Name                             | Required? | Description/Instructions                                                                                                    | Default<br>Values |
|----|----------------------------------|-----------|----------------------------------------------------------------------------------------------------|-------------------|
| 01 | Level Code to<br>Process         | Yes       | Level Code of transfer work to be processed.                                                                                                    |                   |
| 02 | Process<br>Indicator             | Yes       | Enter 'B' for Batch or 'l' for Online. Note: Must be 'B' when running from job submission.                                                                                                    |                   |
| 03 | Audit Trail<br>Report Request    | Yes       | Enter 'Y' to request production of an audit trail report.                                                                                                    |                   |
| 04 | Skip Detail<br>Processing        | Yes       | Enter 'Y' only if your institution will NOT be entering any transfer detail records. The HOPE transfer hours and GPA need to be calculated and updated manually. Online processing defaults to 'N'. |                   |
| 05 | Skip Transfer<br>Articulation Pr | Yes       | Enter 'N' if Transfer Articulation is used at your institution. Online processing defaults to 'N'.                                                                                                  |                   |
| 06 | Student ID                       | No        | Student IDs that the user wishes to process for recalculation. This parameter is validated against SPAIDEN.                                                                                         |                   |
| 07 | Enrolled Term                    | No        | Process IDs for students enrolled in this term. This parameter is validated against STVTERM.                                                                                                    |                   |
| 80 | Selection<br>Identifier          | No        | Population selection identifier.                                                                                                    |                   |
| 09 | Application<br>Code              | No        | Population selection application code. Note: This parameter is required if Selection Identifier is entered.                                                                                         |                   |
| 10 | Creator ID                       | No        | User ID of person creating the sub-population. Note: This parameter is required if Selection Identifier is entered.                                                                                 |                   |

#### Sample File

#### The following is a sample zorhtga.lis file:

| 21-AUG-2007 15:17:39                                                                                                    | HOPE Tran | þataba<br>nfer GPA Reca | se<br>lculatio                                 | on    |       |                                         |                                         |                                           |                                      | PAGE 1<br>ZORHTGA  |
|----------------------------------------------------------------------------------------------------|-----------|-------------------------|------------------------------------------------|-------|-------|-----------------------------------------|-----------------------------------------|-------------------------------------------|--------------------------------------|--------------------|
| NAME                                                                                                    | ID        | LEVEL                   | TERM                                           | TRIT  | TRAM  | ATTEMPT                                 | GPA HRS                                 | QUAL PTS                                  | GPA                                  |                    |
| Baker, John                                                                                                    | 555369999 | US                      | 200605                                         | 1     | 1     | 30.00                                   | 30.00                                   | 120.00                                    | 4.00                                 |                    |
| Grits, Duttered r                                                                                                    | 852852852 | US<br>US<br>US<br>US    | 200408<br>200308<br>200402<br>200405<br>200408 | 11111 | 12345 | 6.00<br>12.00<br>12.00<br>6.00<br>12.00 | 6.00<br>12.00<br>12.00<br>6.00<br>12.00 | 18.00<br>36.00<br>36.00<br>18.00<br>36.00 | 3.00<br>3.00<br>3.00<br>3.00<br>3.00 |                    |
| Jensen, Ajayi                                                                                                    | 001170767 | US                      | 200408                                         | 1     | 1     | 15.00                                   | 15.00                                   | 60.00                                     | 4.00                                 |                    |
| 21-AUG-2007 15:17:39                                                                                                    | HOPE Tran | Databa<br>nfer GPA Reca | lculatio                                       |       |       |                                         |                                         |                                           |                                      | PAGE 40<br>ZORHTGA |
| VERSION: GAMOD 7.0                                                                                                    | KEPOKI    | CONTROL THE             | N/M12011                                       |       |       |                                         |                                         |                                           |                                      |                    |
| SELECTION IDENTIFIER: HGPA_ALL APPLICATION CODE: FINAID CREATOR ID: RROSS LEVEL CODE PROCESSED: US SKIP TRANSFER ARTICULATION: N TERM: |           |                         |                                                |       |       |                                         |                                         |                                           |                                      |                    |
| STUDENTS PROCESSED: 493                                                                                                    |           |                         |                                                |       |       |                                         |                                         |                                           |                                      |                    |

Page 20 September 2007

# 2. Calculate HOPE Accumulation Eligibility

Execute the HOPE Accumulation Eligibility Process (ZORHGPA) to calculate or update the HOPE accumulation rows of data and HOPE eligibility information.

The process creates a term record for each term a student has either a HOPE transfer information term record, a term GPA record in Banner Student, or an enrolled term record. HOPE accumulation is calculated from the HOPE transfer information, specific excluded hours, and institutional coursework. Specific grade modes are excluded automatically by the process. Students with a course work prior to high school graduation are also excluded from processing.

The following are possible scenarios for running the HOPE Accumulation Eligibility Process.

- If a term is entered, all persons who have valid enrolled (SFBETRM) records for that term are processed.
- If a population is entered, process all applicant IDs in the population selection.
- If IDs are entered and no population is entered, process the entered IDs.
- If start and end terms are specified, the batch process includes students who do not have academic histories.
- If a student's hours or grades have not changed, use forced update for HOPE eligibility.

**Note**: This process may also be executed for individual students online from the HOPE Eligibility Form (ZHAHOPE).

#### **Parameters for ZORHGPA**

| No | Name                     | Required? | Description/Instructions                                                                                             | Default<br>Values |
|----|--------------------------|-----------|----------------------------------------------------------------------------------------------------|-------------------|
| 01 | Level Code to<br>Process | Yes       | Level Code to be processed.                                                                                          |                   |
| 02 | Process Qtr<br>Level     | Yes       | Enter Y to process Quarter Level records before processing Semester Level records if Parameter 01 is Semester Level. | Y                 |
| 03 | Enrolled Term            | No        | Process students enrolled in this term; do not use with Population Selection or individual IDs.                      |                   |
| 04 | Student ID               | No        | Student ID number(s); do not use with population selection.                                                          |                   |
| 05 | Selection<br>Identifier  | No        | Population Selection identifier code.                                                                                |                   |
| 06 | Application<br>Code      | No        | Population Selection application code. The parameter is required if the Selection Identifier is used.                |                   |
| 07 | Creator ID               | No        | User ID of person creating the sub-population. Note: This parameter is required if Selection Identifier is entered.  |                   |
| 08 | Print Ineligible<br>Only | Yes       | Enter Y to print only ineligible persons' accumulation records.                                                      |                   |
| 09 | Create<br>RORSTAT        | No        | Enter Y to create a RORSTAT record.                                                                                  |                   |
| 10 | Aid Year for             | No        | Enter Aid Year for RORSTAT. Note: This parameter is                                                                  |                   |

Page 21 September 2007

| No                                  | Name                     | Required? | Description/Instructions                                                                                                    | Default<br>Values |
|-------------------------------------|--------------------------|-----------|----------------------------------------------------------------------------------------------------|-------------------|
|                                     | RORSTAT                  |           | required if Create RORSTAT is Y.                                                                                                    |                   |
| 11                                  | Least<br>SFBETRM Term    | No        | Enter the beginning term for which a student was enrolled and did not have an academic history.                                                                                                    |                   |
| 12                                  | Greatest<br>SFBETRM Term | No        | Enter the end term for which a student was enrolled and did not have an academic history.                                                                                                    |                   |
| 13 Forced Eligibility Yes<br>Update |                          | Yes       | Forces update to HOPE eligibility even if a student's hours or grades have not changed. <b>Note</b> : If you use Y for this parameter, all rows for the student record will be updated to the system date (the date that Force Update was run). The audit trail for the student record will be lost. | N                 |

#### Sample File

#### Sample of the zorhgpa.lis file:

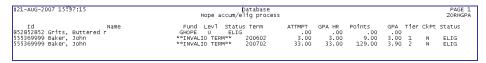

### 3. Verify HOPE calculation

The student status is checked in the HOPE Eligibility Form (ZHAHOPE).

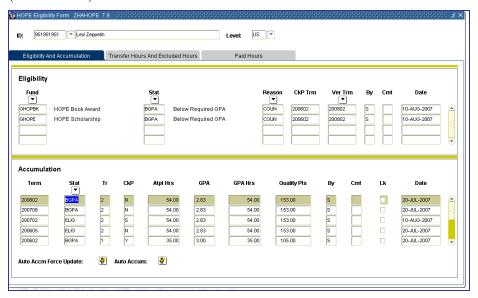

Georgia Enhancements User Documentation 7.9
Using the HOPE Module

September 2007

#### V. Creating the State Grant Export File

### Introduction to the Grant Export File

The next major step in the HOPE Process is creating and submitting the State Grant File Export.

The State Grant File Export Process (ZFBGEXP) extracts records for Leveraging Educational Assistance Partnership (LEAP) and HOPE grant award information to transmit to the GSFC.

**Note**: This process is being replaced by the HOPE Invoicing Process.

## 1. Create the Grant Export File

Execute ZFBGEXP to create certain HOPE awards information in a flat file to be submitted to the GSFC

The following types of funds are reported using the State Grant File Export Process and are determined by the value selected in the Process Record Type:

- HOPE Promise II Awards (HP)
- HOPE Teacher Awards (TS)
- HOPE Teachers Promise Awards (PR)
- HOPE Teachers Scholarship, HOPE Promise Scholarship, and HOPE Promise II Scholarship Awards (OP)

#### **Parameters for ZFBGEXP**

| No | Name                       | Required?                                                                                            | Description/Instructions                                                               | Default<br>Values |
|----|----------------------------|----------------------------------------------------------------------------------------------------|----------------------------------------------------------------------------------------|-------------------|
| 01 | GSFC<br>Password           | Yes                                                                                                  | Enter the nine-character password provided to you by the GSFC.                         |                   |
| 02 | Federal School<br>Code     | Yes                                                                                                  | Enter the six-digit federal school code (FICE).                                        |                   |
| 03 | Financial Aid<br>Year Code | Yes                                                                                                  | Aid year to determine Budget and select Needs Analysis data.                           |                   |
| 04 | Academic Year<br>Reporting | Yes                                                                                                  | Last year in the financial aid year code. For example, 0405 is 2005                    |                   |
| 05 | Process Record<br>Type     | No                                                                                                   | Record type(s) to process or blank to process all LEAP and HOPE funds.                 |                   |
| 06 | Summer Term<br>Code        | Yes                                                                                                  | Enter the term code for summer awards.                                                 |                   |
| 07 | Fall Term Code             | Yes                                                                                                  | Enter the term code for fall awards.                                                   |                   |
| 80 | Winter Term<br>Code        | Yes                                                                                                  | Enter the term code for winter awards                                                  |                   |
| 09 | Spring Term<br>Code        | Yes                                                                                                  | Enter the term code for spring awards.                                                 |                   |
| 10 | LEAP Fund<br>Code          | No Enter the LEAP fund code. Note: This parameter is required if Process Record Type is LP or blank. |                                                                                        |                   |
| 11 | Budget Type<br>Code        | Yes                                                                                                  | Budget type to calculate cost of attendance.                                           |                   |
| 12 | Award Amount<br>Type       | Yes                                                                                                  | Enter <b>P</b> for paid only records, <b>A</b> for accepted, and <b>O</b> for offered. |                   |
| 13 | Address<br>Selection Date  | Yes                                                                                                  | Enter the date to be used in the address hierarchy selection. SYSD                     |                   |

Georgia Enhancements User Documentation 7.9

Using the HOPE Module

| No | Name                    | Required? | Description/Instructions                                                                                           | Default<br>Values |
|----|-------------------------|-----------|----------------------------------------------------------------------------------------------------|-------------------|
| 14 | Address<br>Hierarchy    | Yes       | Indicates which address type should be used first, second, third, etc.                                             |                   |
| 15 | Selection<br>Identifier | No        | Population selection identifier code.                                                                              |                   |
| 16 | Creator ID              | No        | User ID of person creating the sub-population. Note: This parameter is required if a Selection Identifier is used. |                   |
| 17 | Application<br>Code     | No        | Population selection application code. Note: This parameter is required if a Selection Identifier is used.         |                   |

### 2. Submit File to GSFC

The export file created is named xxx.lis, where the xxx is the run sequence number. The file must be renamed to GRUxxx.TXT prior to submission to the GSFC.

**Note**: The xxx is the three-digit number assigned to the institution by the GSFC.

Submit GRUxxx.TXT to the GSFC.

#### Sample Files

Samples of the zfbgexp.log and zfbgexp.lis files follow.

```
12-14-2004 16:27:46
                                                                                 PAGE: 1
Run No. 540979 State Grant File Export Report
                                                               ZFBGEXP 7.0
                         * * * ERROR/WARNING REPORT * * *
           Name
                                      Message
123456789
           Abner, Lil'
                                       *Warning* no RBRACMP Budget for aid year
234567891
           Doe, Jane
                                       *Warning* no RCRAPPn Needs Analysis for aid yr
345678912
           Doe, John
                                      *Warning* no RBRACMP Budget for aid year
*Warning* no RCRAPPn Needs Analysis for aid yr
456789123
           Flintstone, Fred
567891234
           Rubble, Betty
                                       *Warning* no RBRACMP Budget for aid year
678912345
           Smith, Kimberly
                                       *Warning* no RCRAPPn Needs Analysis for aid yr
789123456 Thornton, Billy Bob
                                       *Warning* no RBRACMP Budget for aid year
```

```
12-14-2004 16:27:46
                                                                          PAGE: 49
Run No. 540979 State Grant File Export Report
                                                        ZFBGEXP 7.0
                          * * * CONTROL REPORT * * *
  Parameter Description
                                 Parameter Value(s)
 GSFC Password
Federal School Code
                                 012345678
                                 001602
  Financial Aid Year Code
 Academic Year for Reporting
                                 2003
 Process Record Type
  Summer Term Code
                                 200305
                                 200208
 Fall Term Code
 Winter Term Code
 Spring Term Code
LEAP Fund Code
                                 200302
 Budget Type Code
                                 CAMP
 Award Amount Type
                                 A
14-DEC-2004
  Address Selection Date
 Address Heirarchy
                                 1MA
 Selection Identifier
 Application Code
 Record Count:
                  2979
ZFBGEXP 7.0 completed successfully
3664 lines written to /home/banjob/zfbgexp_540979.lis
```

```
| February | February | February | February | February | February | February | February | February | February | February | February | February | February | February | February | February | February | February | February | February | February | February | February | February | February | February | February | February | February | February | February | February | February | February | February | February | February | February | February | February | February | February | February | February | February | February | February | February | February | February | February | February | February | February | February | February | February | February | February | February | February | February | February | February | February | February | February | February | February | February | February | February | February | February | February | February | February | February | February | February | February | February | February | February | February | February | February | February | February | February | February | February | February | February | February | February | February | February | February | February | February | February | February | February | February | February | February | February | February | February | February | February | February | February | February | February | February | February | February | February | February | February | February | February | February | February | February | February | February | February | February | February | February | February | February | February | February | February | February | February | February | February | February | February | February | February | February | February | February | February | February | February | February | February | February | February | February | February | February | February | February | February | February | February | February | February | February | February | February | February | February | February | February | February | February | February | February | February | February | February | February | February | February | February | February
```

Page 24 September 2007

#### VI. Creating the HOPE Invoicing Extraction File

#### Introduction to the **Extraction File**

The next major step in the HOPE Invoicing Process is creating and submitting the extraction file.

The HOPE Invoicing Extraction Process (ZHRHINV) extracts records for students who have been awarded HOPE funds, Leveraging Educational Assistance Partnership Awards (LEAP), and North Georgia's ROTC funds. The records are placed in a flat file in the format specified by the GSFC and submitted to the GSFC for processing.

Beginning with the Fall 2005 term, the Georgia Student Finance Commission (GSFC) seeks to expand the current HOPE Invoice processes to perform the following edit checks:

- 1 Identify the type of programs students are currently in at an institution at the time an invoice for HOPE awards is submitted.
- 2 Determine if any students submitted in the HOPE Invoice file are Pell eligible based on FAFSA information located in the institution's Banner database.

**Note**: It may be necessary to create a GTVSDAX label for HOPE Invoicing if your institution's Spring term code is different than the Regent's Standard Term. Please see the "Setting Up HOPE Codes and Rules" section of this user doc.

If you charge tuition for any course section that is greater than standard Board of Regents approved tuition rates (Example: E-CORE, Distance Education Course, etc.) those additional tuition costs must be established on TSADETC as well as SSADETL. These additional charges with a detail code category of TUI will then be picked up by the HOPE invoice process. This will place a Y in field 29 Method of Course Delivery of the invoice file you submit to the GSFC. Please see the "Setting Up HOPE Codes and Rules" section of this user doc.

Beginning Fall 2006, the Board of Regents approved a tuition plan that allows a certain cohort of students enrolling in the University System of Georgia's 35 colleges and universities to pay a guaranteed tuition rate for a specified period of time.

The GSFC has asked the USG system schools to report tuition rates students are receiving based on the GTP. To accomplish this, a 4 character code will be added to the end of the current ZHRHINV file layout. This 4 character code will only pull attributes related to the GTP. This code will be a translation on SOAXREF.

Please note: The label being used to track student attribute is RGTATTS. This label is currently being used by the Academic Data

Georgia Enhancements User Documentation 7.9

Warehouse and should already exist in your Banner database. It may be necessary to create a SOAXREF label for GTP if your institution's Banner database does not already have one.

#### Warning

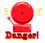

Student 7.2.2, which was a mandatory release of XML Transcript, included SOAXREF 7.2.2 Below is a screen shot of what your SOAXREF should currently look like:

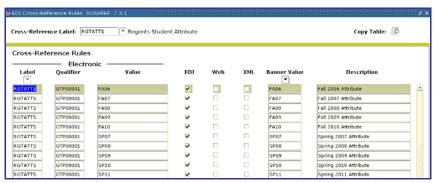

The XML check box was added with 7.2.2 and is not necessary for ZHRHINV purposes. The ZHRHINV process has been tested through the 7.3.1 version of the SOAXREF form, shown above.

### 1. Create the HOPE Invoice

Execute the HOPE Invoicing Extraction Process (ZHRHINV) to create the flat file to be submitted to the GSFC.

#### **Exceptions**

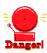

#### **Warning about Manual Adjustments**

The extraction file does not account for manual adjustments to awards. Manual adjustments must be treated as exceptions when creating the HOPE Invoicing file.

The parameters displayed in the Job Submission Form (GJAPCTL) are as follows. The parameter number, name, requirement, and description are provided to assist you when entering the parameter values.

#### **Parameters for ZHRHINV**

| No | Name                        | Required? | Description/Instructions                                                                  | Default<br>Values |
|----|-----------------------------|-----------|-------------------------------------------------------------------------------------------|-------------------|
| 01 | GSFC<br>Password            | Yes       | Enter the nine-character password provided to you by the GSFC.                            |                   |
| 02 | Federal School<br>Code      | Yes       | Enter the six-digit federal school code (FICE).                                           |                   |
| 03 | Extraction File Name        | Yes       | Enter INU###.txt                                                                          |                   |
| 04 | Financial Aid<br>Year Code  | Yes       | Enter the aid year to determine budget and needs analysis data.                           |                   |
| 05 | Academic Year for Reporting | Yes       | Enter the last year in the academic year. Example: 0506 = 2006                            |                   |
| 06 | Process Record<br>Type      | No        | Enter record types to be processed. Leave blank to process all LEAP, ROTC and HOPE funds. |                   |

Page 26 September 2007

| No | Name                       | Required? | Description/Instructions                                                                                                    | Default<br>Values |
|----|----------------------------|-----------|----------------------------------------------------------------------------------------------------|-------------------|
| 07 | Term Code                  | Yes       | Enter the term code to report. <b>Note:</b> The term entered must be the Regents Standard Code term.                                         |                   |
| 80 | Grant Header<br>Record     | No        | Enter the grant header record type to be used.                                                                                               | GI                |
| 09 | Transaction<br>Status Code | Yes       | Enter the value for the transaction status codes. Valid values O include the following: O – Original; C – Current; R – Refund; and V – Void. |                   |
| 10 | Selection<br>Identifier    | No        | If population selection is used, enter the selection ID.                                                                                     |                   |
| 11 | Application                | No        | If population selection is used, enter the application code.                                                                                 |                   |
| 12 | Creator ID                 | No        | Enter the creator ID associated with the population selection.                                                                               |                   |
| 13 | User ID                    | No        | Enter the user ID.                                                                                                    |                   |
| 14 | Address<br>Selection Date  | Yes       | Enter the date to be used for selecting the address type to be SYS processed.                                                                |                   |
| 15 | Address<br>Hierarchy       | Yes       | Enter the address hierarchy to be used for the selection of address type to be placed in the flat file.                                      |                   |
| 16 | Purge Term<br>Indicator    | No        | Indicates if records are to be purged. N                                                                                                    |                   |
| 17 | Purge Term<br>Code         | No        | Enter the term code for the records to be purged.  Note: The term entered must be the Regents Standard Code term.                            |                   |

#### 2. Check Results (INU###.txt, zhrhinv.lis, and zhrhinv.log)

Review file and record layout to check your results. The record layout files should meet the following conditions.

- There are one or more records per file.
- The electronic invoice file naming convention is INU###.TXT.
- The error report is found in the zhrhinv xxxxxx.lis file.

#### 3. Submit File to **GSFC**

Submit INU###.TXT to the GSFC.

#### **Sample Files**

Samples of the INU, zhrhinv.lis, and zhrhinv.log follow.

#### Sample INU###.txt

001602|00|G||2006|753753753|HUBBA||BUBBA||||||N||00043357|753753753|H1|2|12|0157606|0027994|0 022500||2|0|Y||BA|ARTS|N|FA06|

001602|00|GI|2006|881881881|SHERMAN||KLUMP||||D|N|00043385|881881881|H1|2|9|0118806|002799

4(0022500)|1|O|Y|BBA|MKTG|N|FA06| 001602|00|G||2006|292929292|TAYLOR|C|PITTMAN|436 FREEMAN DRIVE|30601|19880513|D|F|00032710|292929292|H1|2|9|0118806|0027994|0022500||1|O|Y|A|BA|ARTS NIFA06

Page 27 September 2007

#### Sample zhrhinv.log

```
Username: Connected.
PAGE:
                                                                                        ZHRHINV 7.8
Run No. 785453 HOPE Invoicing Extraction Process
                                           * * * CONTROL REPORT * * *
   Parameter Description
  Parameter Description Par GSFC Password 123 Pederal Scheol Code 001 GSFC Data File Name INU Financial Aid Year Code Academic Year for Reporting Process Record Type ALL Regent Term Code 200 Grant Header Record Indicator Gransaction Status Code Address Selection Date 15-Selection Identifier RIG Creator ID RRG
                                                     Parameter Value(s)
                                                      123456789
                                                      001602
                                                      INU125.txt
                                                      0607
                                                     2007
                                                      200608
                                                     15-DEC-2006
RIGOR_HIGH
   Creator ID
Application Code
User ID
                                                      RROSS
                                                     FINAID
                                                     RROSS
   Purge Indicator
Purge Term
Purge Count
                                                     Ν
   Student Count
Record Count
                                                     17
   Grand Total (T+F+B)
                                                     $16159.00
   ZHRHINV 7.8 completed successfully 73 lines written to /home/banjob/zhrhinv_785453.lis
Connected.
Connected.
```

#### Sample zhrhinv.lis

```
Run No. 785453 HOPE Invoicing Extraction Process
08-21-2007 16:00:17
                                                                                                                                                    PAGE: 1
                                                                                                                  ZHRHINV 7.8
                                              * * * ERROR/WARNING REPORT * * *
тd
                    Name
                                                                       Message
555369999 Baker, John ***ERROR** - no SPRADDR Address record
444555555 Beans, Porkan *warning* no ZHRHACC record - assuming tier 1
899234321 Bellly, Jelly ***ERROR** - no SPRADDR Address record
222333333 Brown, Charlie *warning* no ZHRHACC record - assuming tier 1
987987987 Rivers, Charleston *warning* no SPBPERS Basic Person record
987987987 Rivers, Charleston *warning* no SPBPERS Basic Person record
77777777 Tester, Seven ***ERROR** - no SPRADDR Address record
777777777 Tester, Seven ***ERROR** - no SPRADDR Address record
951951951 Zeppelin, Led ***ERROR** - no SPRADDR Address record
08-21-2007 16:00:17 batabase PAGE: 1
Run No. 785453 HOPE Invoicing Extraction Process ZHRHINV 7.8
                                                                                                                                                    PAGE: 1
                                              * * * ERROR/WARNING REPORT * * *
 Error
                                            Banner
                                                                Banner
                                                                                     Total
                                                                                                        RPATRM
                  ID
                                                                                   Tuition
 Code
                                            Tuition
                                                                Fees
                                                                                                          Total
                                                1045
                                                                                         1336
1359
 100T
            256369999
                                                                                                             2500
             899234321
                                                                                                             1650
100T
                                                1068
                                                                     291
             753753753
                                                                                         1856
                                                                                                             2500
                                                291
792
                                                                                                            1650
1650
100T
             523523523
                                                                                               0
                                                                                          1083
 100T
             88888888
                                                                     291
 100T
                                                1056
                                                                                          1347
                                                                                                             1650
            951951951
                                                                                                            1650
 100T
 Number of records written to error report: 48
ZHRHINV 7.8 completed successfully
```

### Report Output Errors

#### You might see the following error:

| Error Code | Description                                          |  |
|------------|------------------------------------------------------|--|
| 100T       | The total sum of tuition and fees does not equal the |  |
|            | award amount found in RPAAWRD.                       |  |

Page 28 September 2007

#### **Record Layout for the Detail Record**

| Order | Data Type | Field Name             | Description                                                                                                    |
|-------|-----------|------------------------|----------------------------------------------------------------------------------------------------|
| 1     | А         | School Code            | Six-digit federal school code.                                                                                                    |
| 2     | Α         | Campus Code            | Two-digit number that represents the campus code. Leave blank or zero if there is no campus code.                                                                                                    |
| 3     | Α         | File Type<br>Indicator | Two-character field that designates a Grant header record. Valid values GI and SI for Summer term only.                                                                                                    |
| 4     | N         | Academic Year          | Four-digit number that represents the last year in the academic year. The academic year 0304 should be entered as 2004.                                                                                                    |
| 5     | N         | SSN                    | Nine-digit numeric social security number.                                                                                                    |
| 6     | Α         | First Name             | Student's first name. Should be left justified.                                                                                                    |
| 7     | Α         | Middle Initial         | Student's middle initial.                                                                                                    |
| 8     | A         | Last Name              | Student's last name. Should be left justified. This field should not contain any titles such as SR, JR, III, etc.                                                                                                    |
| 9     | Α         | Street Address         | Student's permanent street address.                                                                                                    |
| 10    | N         | ZIP Code               | Student's permanent ZIP Code.                                                                                                    |
| 11    | N         | Date of Birth          | Student's date of birth in CCYYMMDD format. Should not include any dashes or slashes.                                                                                                    |
| 12    | Α         | Dependency<br>Status   | Valid Values:<br>I – Independent<br>D – Dependent                                                                                                    |
| 13    | A         | Gender                 | Valid Values: M – Male F – Female                                                                                                    |
| 14    | Α         | PIDM                   | Student's ID generated by the school system.                                                                                                    |
| 15    | Α         | Student ID             | School system's student ID number.                                                                                                    |
| 16    | A         | Scholarship Type       | Type of record, including following valid values: H1 – Degree seeking grant first tier (0-45 hrs) H2 – Degree seeking grant second tier (46-90 hrs) H3 – Degree seeking grant third tier (91-135 hrs) H4 – Degree seeking grant fourth tier (136-190+hrs) S1 – Degree seeking grant first tier (0-45 hrs) S2 – Degree seeking grant second tier (46-90 hrs) S3 – Degree seeking grant third tier (91-135 hrs) S4 – Degree seeking grant fourth tier (136-190+hrs) AC-Accel HE – HOPE GED |

Georgia Enhancements User Documentation 7.9

| Order | Data Type | Field Name        | Description                                                                       |
|-------|-----------|-------------------|-----------------------------------------------------------------------------------|
|       |           |                   | HD – HOPE Diploma seeking                                                         |
|       |           |                   | T – GTEG                                                                          |
|       |           |                   | LP – LEAP                                                                         |
|       |           |                   | TR – GTEG Roster                                                                  |
|       |           |                   | R – ROTC                                                                          |
| 17    | N         | Term              | Term the invoice is being awarded: Summer (1), Winter (3), Spring (4).            |
| 18    | N         | Hours             | Number of hours student attempted for the term of the invoice.                    |
| 19    | N         | Tuition           | Numeric amount representing the tuition award amount. Field should include cents. |
| 20    | N         | Fees              | Numeric amount representing the fees award amount. Field should include cents.    |
| 21    | N         | Books             | Numeric amount representing the book award amount. Field should include cents.    |
| 22    | Α         | Selective Service | Valid Values are:                                                                 |
|       |           |                   | 1 – Registered                                                                    |
|       |           |                   |                                                                                   |
|       |           |                   | Not Registered:                                                                   |
|       |           |                   | 2 – Female                                                                        |
|       |           |                   | 3 – Active Duty                                                                   |
|       |           |                   | 4 – Not 18<br>5 – Born before 1960                                                |
|       |           |                   | 6 – Citizen of the Federated States of Micronesia,                                |
|       |           |                   | or Marshall Islands, or the Trust Territory of the Pacific Islands                |
|       |           |                   | 7 – Not Registered                                                                |
| 23    | N         | Grade Level       | Valid Values are:                                                                 |
|       |           |                   | 1 – 1 <sup>st</sup> year freshman                                                 |
|       |           |                   | 2 – 2 <sup>nd</sup> year sophomore                                                |
|       |           |                   | 3 – 3 <sup>rd</sup> year junior                                                   |
|       |           |                   | 4 – 4 <sup>th</sup> year senior                                                   |
|       |           |                   | 5 – 5 <sup>th</sup> year other undergraduate                                      |
| 24    | Α         | Transaction       | Type of invoice being sent:                                                       |
|       |           | Status            | O – Original                                                                      |
|       |           |                   | C – Corrected                                                                     |
|       |           |                   | R – Refund                                                                        |
|       |           |                   | V – Void                                                                          |
|       |           |                   |                                                                                   |

Page 30 September 2007

| Order | Data Type | Field Name                   | Description                                                                                           |
|-------|-----------|------------------------------|----------------------------------------------------------------------------------------------------|
| 25    | Α         | Pell Eligibility             | N – Student is not Pell eligible based on current FAFSA information in institution's Banner database. |
|       |           |                              | Y – Student is Pell eligible based on current FAFSA information in institution's Banner database.     |
| 26    | Α         | Institution                  | The college the student is admitted to by code.                                                       |
| 27    | Α         | Campus                       | The location of service.                                                                              |
| 28    | Α         | Program of Study             | Student's area of Study.                                                                              |
| 29    | A         | Method of<br>Course Delivery | Non-standard rates for tuition and fees.                                                              |
| 30    | А         | Guaranteed<br>Tuition Plan   | The Student Attribute associated with GTP                                                             |

### **Return File Layout from GSFC**

| Positions | Data Type | Field Name       | Description                                                                                                    |  |
|-----------|-----------|------------------|----------------------------------------------------------------------------------------------------|--|
| 25        | N         | Awarded Amount   | Award Amount (exclude credits school may have). <b>Note</b> : This field replaces the field that is sent to the GSFC in the ZHRHINV process.                                                                                                    |  |
| 26        | Α         | Pell Eligibility | Is the student Pell eligible Y (Yes) or N (No).                                                                                                    |  |
| 27        | Α         | Program of Study | The program of study campus at which the student is enrolled (USG & DTAE schools only).                                                                                                    |  |
| 28        | Α         | Program of Study | The program of study campus at which the student is enrolled (USG & DTAE schools only).                                                                                                    |  |
| 29        | Α         | Program of Study | y The program of study campus at which the student is enrolled (USG & DTAE schools only                                                                                                    |  |
| 30        | А         | Program of Study | The program of study campus at which the student is enrolled (USG & DTAE schools only).                                                                                                    |  |
| 31        | A         | Denial Code      | Invoice award indicator. Valid values are:  01 – Incomplete application  02 – Owes a refund  03 – School funds depleted  04 – Loan in default  05 – Max terms allowed  06 – Min award allowed  07 – Max award allowed  08 – GTEG residency question  09 – Invalid term  10 – No Selective Service  11 – Student has been paid  12 – No application of file  13 – Not Prev cert elig |  |

| Positions | Data Type | Field Name | Description                         |
|-----------|-----------|------------|-------------------------------------|
|           |           |            | 14 – Student has been invoiced      |
|           |           |            | 15 – No high school GPA             |
|           |           |            | 17 – Hours do not equal             |
|           |           |            | 18 – No GED voucher                 |
|           |           |            | 19 – Military scholarship           |
|           |           |            | 20 – Future term                    |
|           |           |            | 21 – Hours are zero                 |
|           |           |            | 22 – Past cutoff date               |
|           |           |            | 23 – Not eligible grant             |
|           |           |            | 24 – Already reconciled             |
|           |           |            | 25 – Invalid year                   |
|           |           |            | 26 - Invalid Disbursement Indicator |
|           |           |            | 27 – No budget record               |
|           |           |            | 28 – Missing school code            |
|           |           |            | 29 – System error                   |
|           |           |            | 30 – Locked for check run           |
|           |           |            | 31 – Locked for loan                |
|           |           |            | CC – Cancelled                      |
|           |           |            | OA – Original award                 |
|           |           |            | NC – No change                      |
|           |           |            | AU – Adjusted award up              |
|           |           |            | AD – Adjusted award down            |
|           |           |            | LC – Locked term                    |
|           |           |            | UN – Undetermined                   |

Page 32 September 2007

#### VII. Loading the GSFC Return File

# Introduction to Loading the Return File

GSFC provides fund/payment information for each student in a return file to the institution.

Load the GSFC return file (IND###MMDDYYYYHHMMSS) into Banner using the GSFC HOPE Invoicing Load Process (ZHRGHIL). Place the return file in the location specified on the Banner machine for processing.

The load process also produces an error report for review.

**Note:** If you created a GTVSDAX label for the ZHRHINV process, you do not need to create a new label for the ZHRGHIL process.

### 1. Place Return File

Place the GSFC Return File in the \$DATA\_HOME/finaid directory. This file is processed by the GSFC HOPE Invoicing Load Process (ZHRGHIL) from the above directory. The file will be named IND###MMDDYYYYHHMMSS. This file name may be changed by the user when it is moved to the \$DATA\_HOME/finaid directory.

**Caution:** The file will not be processed if you place it anywhere else.

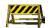

### 2. Load Return File

Execute the GSFC HOPE Invoicing Load Process (ZHRGHIL) to load the return GSFC file information into Banner.

Following are the parameters for ZHRGHIL:

#### **Parameters for ZHRGHIL**

| No. | Name                              | Req? | Description/Instructions                                       |
|-----|-----------------------------------|------|----------------------------------------------------------------|
| 01  | GSFC<br>Password                  | Yes  | Enter the nine-character password provided by the GSFC.        |
| 02  | Federal<br>School Code            | Yes  | Enter the institutional federal school code (FICE).            |
| 03  | GSFC Data<br>File Name            | Yes  | Enter the name of the return file from the GSFC.               |
| 04  | Financial Aid<br>Year Code        | Yes  | Enter the aid year to determine Budget and Needs Analysis.     |
| 05  | Academic<br>Year for<br>Reporting | Yes  | Enter the last year in the academic year. Example: 0506 = 2006 |
| 06  | Term Code                         | Yes  | Enter the term code to report.                                 |
|     |                                   |      | Note: The term entered must be the Regents Standard Code term. |
| 07  | Purge Term<br>Indicator           | No   | Indicates if records are to be purged.                         |
| 08  | Purge Term                        | No   | Enter the term code for the records to be purged.              |
|     | Code                              |      | Note: The term entered must be the Regents Standard Code term. |

Page 33 September 2007

# 3. Review zhrghil.log and zhrghil.lis files

After ZHRGHIL has completed successfully, review the .log and .lis files for any errors that may occur during the processing of the return file. If you find errors, you can submit a subsequent file to the GSFC after the errors have been corrected.

#### **Sample Files**

#### Sample zhrghil.log

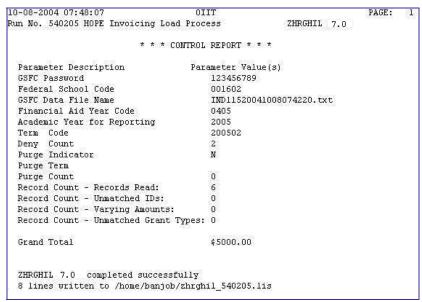

#### Sample zhrghil.lis

| 10-08 | -2004 07:4 | 18:07 |             | - 1              | OIIT             |           |       |        | PAGE:   | 0      |        |
|-------|------------|-------|-------------|------------------|------------------|-----------|-------|--------|---------|--------|--------|
| Run N | o. 540205  | HOPE  | Invoicing   | Load Pr          | ocess            |           | ZHRGH | IL 7.0 |         |        |        |
|       |            |       | * * * E     | RROR/WARI        | NING REPO        | )RT * * * |       |        |         |        |        |
| Error |            | GSFC  | GSFC        | GSFC             | GSFC             | GSFC      | GSFC  | Banner |         | Banner | Banner |
| Code  | ID         | Grant | Tuition     | Fees             | Books            | Total     | Code  | Grant  | Tuition | Fees   | Books  |
| 101P  | 123456789  | H1    | 0           | 0<br>0<br>0<br>0 | 0<br>0<br>0<br>0 | 156900    |       | H1     | 120000  | 21900  | 15000  |
| 102V  | 234567890  | H4    | 0           | 0                | 0                | 156900    |       | H4     | 120000  | 21900  | 15000  |
| 102V  | 345678901  | HD    | 0<br>0<br>0 | 0                | 0                | 50000     |       | HD     | 100000  | 21900  | 0      |
| 103G  | 456789012  | H2    | 0           | 0                | 0                | 156900    |       | H3     | 120000  | 21900  | 15000  |
| 104D  | @00017210  | AC    |             |                  |                  | 1450      | 01    |        |         |        |        |
| 104D  | 800017211  | AC    |             |                  |                  | 1170      | 15    |        |         |        |        |

### Report Output Errors

You might receive any of the following errors:

| <b>Error Code</b> | Description                                                                                                    |
|-------------------|----------------------------------------------------------------------------------------------------|
| 101P              | The value returned for pidm in the return file from the GSFC does not match a pidm value in the HOPE Invoice file.                  |
| 102V              | The values returned for tuition, fees, and books in the return file from the GSFC do not match the values in the HOPE Invoice file. |
| 103G              | The value returned for grant type in the return file from the GSFC does not match the grant type value in the HOPE Invoice file.    |
| 104D              | The value returned when a denial code is returned by the GSFC.                                                                      |

Georgia Enhancements User Documentation 7.9
Using the HOPE Module

# 4. Review Student Records

Review student records in the Financial Aid Reconciliation Form (ZHARCON) by entering the student ID number and the term code in the key block of the form. The information extracted/submitted from Banner and the return file information from the GSFC are displayed on the screen so that you can review individual student records.

After you load the data into Banner, you see data about the student on the left side of ZHARCON, but you do not have data from the GSFC until their file is returned to you and processed.

You can receive data from the GSFC that might not also appear in the data extracted from Banner.

There may also be multiple entries in this form for a student record. Scroll bars allow for viewing the records for the student queried.

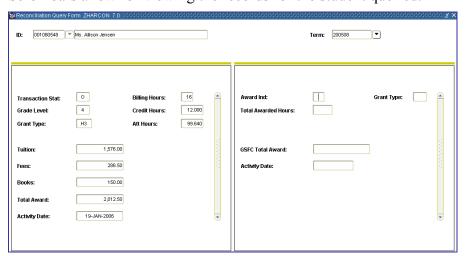

5. Make Corrections

Make necessary corrections through SURFER. Corrections made through SURFER are not included in Banner.

6. Submit
Subsequent
Extraction File

Follow the same procedures to submit subsequent invoices to the GSFC at any time during a term. Include corrections for omissions and errors from previous invoices when you submit a subsequent invoice. The subsequent invoice includes all HOPE awards for term.

### VIII. Verify Learning Support

#### Introduction

Produce a list of the students with Learning Support hours.

The Learning Support Hours Report (ZORLSUP) provides a list of students from a given ID, population selection, or all students with a Financial Aid Applicant Status record.

## Learning Support Hours Report

ZORLSUP produces report output of students with a ROASTAT record for the specified financial aid year that meet one of the following requirements.

- Attempted over 45 learning support quarter hours.
- Attempted over 30 learning support semester hours.
- Attempted a combination of learning support quarter and semester hours equivalent to over 30 semester hours.

#### **Parameters for ZORLSUP**

| No | Name                    | Required? | Description/Instructions                                                                                                    | Default<br>Values |
|----|-------------------------|-----------|----------------------------------------------------------------------------------------------------|-------------------|
| 01 | Financial Aid<br>Year   | Yes       | Enter the financial aid year of the students to be reported.                                                                                                    |                   |
| 02 | Term                    | Yes       | Enter the term code for the term to be processed.                                                                                                    | Υ                 |
| 03 | Student ID              | No        | Enter the student ID of the student for whom learning support hours are to be processed. Note: Do not use this parameter if you are using a population selection. |                   |
| 04 | Application<br>Code     | No        | Enter the code that identifies the general area for which the selection identifier is defined.                                                                    |                   |
| 05 | Selection<br>Identifier | No        | Enter the code that specifies the desired sub-population.  Note: This parameter is required if Application Code is used.                                          |                   |
| 06 | Creator ID              | No        | Enter the user ID of the person who created the sub-<br>population rules. Note: This parameter is required if<br>Application Code is used.                        |                   |
| 07 | User ID                 | No        | Enter the user ID of the sub-population. Note: This parameter is required if Application Code is used.                                                            |                   |

Page 36 September 2007

#### **Sample Files**

#### Samples of the zorlsup.log and zorlsup.lis follow.

```
Username: Connected.
Run Sequence Number......:zorlsup completed successfully
5138 lines written to /home/banjob/zorlsup_785467.lis
Connected.
Connected.
```

#### IX. Reconciliation

## Introduction to Reconciliation

Load and produce a report of students for the purpose of reconciliation between the GSFC and Banner.

The Financial Aid Reconciliation Report (ZHRFARR) provides the user the ability to load the GSFC Reconciliation File into Banner. Report output is generated comparing the data between the GSFC and Banner.

The process will generate errors for those students who have varying amounts, no SSN/name match, and/or varying grant types.

#### 1. GSFC Reconciliation File

Request the GSFC Reconciliation File through SURFER.

The file is placed in the \$DATA HOME/finaid directory for processing.

**Note**: The process will not execute successfully unless the reconciliation file is placed in the above directory.

#### **Record Layout for the Detail Record**

| Order | Data Type | Field Name       | Description                                                                                                    |  |  |  |
|-------|-----------|------------------|----------------------------------------------------------------------------------------------------|--|--|--|
| 1     | N         | SSN              | Nine-digit numeric social security number. Must not contain any slashes or dashes                                                                                                    |  |  |  |
| 2     | Α         | First Name       | Student's first name. Should be left justified.                                                                                                    |  |  |  |
| 3     | Α         | Middle Initial   | Student's middle initial.                                                                                                    |  |  |  |
| 4     | А         | Last Name        | Student's last name. Should be left justified. This field should not contain any titles.                                                                                                    |  |  |  |
| 5     | Α         | Street Address   | Student's permanent street address.                                                                                                    |  |  |  |
| 6     | Α         | City             | Student's city.                                                                                                    |  |  |  |
| 7     | Α         | State            | Student's state.                                                                                                    |  |  |  |
| 8     | N         | ZIP Code         | Student's permanent ZIP Code.                                                                                                    |  |  |  |
| 9     | N         | Date of Birth    | Student's date of birth. Must be formatted CCYYMMDD and should not contain any dashes or slashes.                                                                                                    |  |  |  |
| 10    | Α         | Gender           | Student's gender. Valid values are (M) male and (F) female.                                                                                                    |  |  |  |
| 11    | N         | Fiscal Year      | Award fiscal year.                                                                                                    |  |  |  |
| 12    | A         | Scholarship Type | Type of record, including following valid values: H1 – Degree seeking grant first tier (0-45 hrs) H2 – Degree seeking grant second tier (46-90 hrs) H3 – Degree seeking grant third tier (91-135 hrs) H4 – Degree seeking grant fourth tier (136-190+ hrs) S1 – Degree seeking grant first tier (0-45 hrs) S2 – Degree seeking grant second tier (46-90 hrs) S3 – Degree seeking grant third tier (91-135 hrs) S4 – Degree seeking grant fourth tier (136-190+ hrs) HE – HOPE GED HD – HOPE Diploma seeking |  |  |  |

Using the HOPE Module

| Order | Data Type | Field Name                            | Description                                                                                                    |
|-------|-----------|---------------------------------------|----------------------------------------------------------------------------------------------------|
|       |           |                                       | T – GTEG                                                                                                    |
|       |           |                                       | LP – LEAP                                                                                                    |
|       |           |                                       | TR – GTEG Roster                                                                                                    |
|       |           |                                       | R – ROTC                                                                                                    |
| 13    | N         | Term                                  | Term the invoiced is being awarded for: Summer (1), Fall (2), Winter (3), and Spring (4).                                                |
| 14    | N         | Tuition Amount                        | Numeric amount representing the tuition award amount. This field should include cents with no decimal.                                   |
| 15    | N         | Fees Amount                           | Numeric amount representing the fees award amount. This field should include cents with no decimal.                                      |
| 16    | N         | Books Amount                          | Numeric amount representing the books award amount. This field should include cents with no decimal.                                     |
| 17    | N         | Hours                                 | Number of hours the student attempted for the term of the invoice.                                                                       |
| 18    | N         | Date Received                         | Date invoice was received. This field must use the CCYYMMDD format and should not contain dashes or slashes.                             |
| 19    | Α         | FAFSA Record                          | Indicates whether student has a FAFSA record.                                                                                            |
| 20    | Α         | GPA                                   | Indicates whether student has a high school record and a GPA value.                                                                      |
| 21    | Α         | Final GPA                             | Indicates whether student has a high school record and a final GPA value.                                                                |
| 22    | Α         | Default on a Loan                     | Indicates whether student is in default on a loan.                                                                                       |
| 23    | Α         | Owe a Refund                          | Indicates whether student owes a refund.                                                                                                 |
| 24    | N         | Selective Service                     | Valid Values are:                                                                                                    |
|       |           |                                       | 1 – Registered                                                                                                    |
|       |           |                                       | Not Registered:                                                                                                    |
|       |           |                                       | 2 – Female                                                                                                    |
|       |           |                                       | 3 – Active Duty                                                                                                    |
|       |           |                                       | 4 – Not 18                                                                                                    |
|       |           |                                       | 5 – Born before 1960                                                                                                    |
|       |           |                                       | 6 – Citizen of the Federated States of Micronesia, or Marshall Islands, or the Trust Territory of the Pacific Islands 7 – Not Registered |
| 25    | A         | Alien Number                          | Indicates whether student has an alien number.                                                                                           |
| 26    | N         | HOPE Grant<br>Semester Hours          | Quantity of hours student has been paid for HOPE Grant in Semesters.                                                                     |
| 27    | N         | HOPE Grant<br>Quarter Hours           | Quantity of hours student has been paid for the HOPE Gran in quarters.                                                                   |
| 28    | N         | HOPE<br>Scholarship<br>Semester Hours | Quantity of hours student has been paid for HOPE Scholarship in Semesters.                                                               |
| 29    | N         | HOPE                                  | Quantity of hours student has been paid for the HOPE                                                                                     |
|       |           |                                       | · · · · · · · · · · · · · · · · · · ·                                                                                                    |

Page 39 September 2007

| Order | Data Type | Field Name                           | Description                                                                    |  |  |  |
|-------|-----------|--------------------------------------|--------------------------------------------------------------------------------|--|--|--|
|       |           | Scholarship<br>Quarter Hours         | Scholarship in quarters.                                                       |  |  |  |
| 30    | N         | Accel Program Semester Hours         | Quantity of hours student has been paid for Accel Program in Semesters.        |  |  |  |
| 31    | N         | Accel Program<br>Quarter Hours       | Quantity of hours student has been paid for the Accel Program in quarters.     |  |  |  |
| 32    | N         | Total Semester<br>Hours              | Total of hours student has been paid in semesters.                             |  |  |  |
| 33    | N         | Total Quarter<br>Hours               | Total of hours student has been paid in quarters.                              |  |  |  |
| 34    | А         | HOPE Grant<br>Overflow Flag          | Indicates whether student can go above the HOPE Grant maximum CAP hours.       |  |  |  |
| 35    | A         | HOPE<br>Scholarship<br>Overflow Flag | Indicates whether student can go above the HOPE Scholarship maximum CAP hours. |  |  |  |

## 2. Load/Produce Report Output

Execute the ZHRFARR process from Job Submission (GJAPCTL).

The process will load the records into a temporary table and produce report output for the use of reconciling.

#### **Parameters for ZHRFARR**

| No | Name                  | Required? | Description/Instructions                                     | Default<br>Values |
|----|-----------------------|-----------|--------------------------------------------------------------|-------------------|
| 01 | Financial Aid<br>Year | Yes       | Enter the financial aid year of the students to be reported. |                   |
| 02 | GSFC File<br>Name     | Yes       | Enter the GSFC reconciliation file name.                     |                   |
| 03 | Term                  | Yes       | Enter the term code you are processing.                      |                   |
| 04 | Academic Year         | No        | Enter the academic year.                                     |                   |

## 3. Compare Records

The report output files provides both the GSFC and Banner grant type and totals.

#### 4. Verify Errors

Verify that the errors reported on the report output are accurate.

Errors will be received when the following conditions are met:

- No SSN/Name match found.
- Grant type does not match.
- Total award amounts do not equal.

#### **Sample Files**

Samples of the zhrfarr.log and zhrfarr.lis follow.

```
Username: Connected.
Run Sequence Number....
08-22-2007 14:38:04 Database
Run No. 785469 Financial Aid Reconciliation Process
                                                                                                                              PAGE:
                                                                                                                          ZHRFARR 7.9
                                                     Term Code: 200608
                                              * * * CONTROL REPORT * * *
   Parameter Description
                                                               Parameter Value(s)
   GSFC Data File Name
Financial Aid Year Code
Academic Year for Reporting
                                                                       IND053107t1.txt
0607
                                                                       2007
   ACademic Year for Reporting 20
Term Code 20
Record Count - Records Read: 6
Record Count - Unmatched IDs: 1
Record Count - Varying Amounts: 3
Record Count - Unmatched Grant Types: 0
                                                                       200608
   Grand Total
                                                                      $ 0.00
   ZHRFARR 7.9 kompleted successfully 22 lines written to /home/banjob/zhrfarr_785469.lis
 Connected.
 onnected.
```

```
08-22-2007 14:38:04
Run No. 785469 Financial Aid Reconciliation Process
Term Code: 200608
                                                                                            ZHRFARR 7.9
                                          GSFC
                                                     GSFC
                                                                  GSFC
                                                                           Banner Banner
                                                                                                  Banner
                                          Type T&Fees
ΙD
              Name
                                                                  Books
                                                                                      T&Fees
                                                                             Туре
899234321 BELLLY, JELLY
88888888 EIGHT, SEVEN
741741741 RUN, CHICKEN
                                           н1 1359.00
                                                                  99.00
                                                                                     1359.00
                                                1083.00
1083.00
                                                                 150.00
100.00
                                                                            H3 1083.00 150.00
H2 1083.00 100.00
                                            Н3
Grand Totals:
                                                   3525.00
                                                                 349.00
                                                                                     3525.00 349.00
                             * * * ERROR/WARNING REPORT * * *
ΙD
              Name
                                            Message
22222222 BEACH, MARILYN
                                            *Warning* No SSN/Name match found.
Number of unmatched SSN/Names:
                                              1
                             * * * ERROR/WARNING REPORT * * *
ΙD
              Name
                                            Message
222222222 BEACH, MARILYN
999999999 PEA, SWEET
777777777 TESTER, SEVEN
                                            "Warning" Amounts not equal. 
"Warning" Amounts not equal. 
"Warning" Amounts not equal.
Number of unmatched totals:
```

#### Further Processing

These steps will take you through most of the HOPE processing steps. With the decommission of the Paid Hours Load process (ZHRPDHR), PAID Hours processing has been incorporated in the GSFAPPS user documentation.

Page 41 September 2007

### **Appendix A: Document History**

This section details the history of the document and updates made for each modification.

| Release and Date                                | Form/Process                    | Page       | Update Description                                                                                                   |
|-------------------------------------------------|---------------------------------|------------|----------------------------------------------------------------------------------------------------|
| Georgia Enhancements 7.0,<br>June 30, 2006      | NA                              | NA         | Original                                                                                                    |
| Georgia Enhancements 7.2,<br>June 30, 2006      | ZORHGPA,<br>ZHRHINV,<br>ZHRPDHR | 15         | Addition of information about External Code File                                                                     |
| Georgia Enhancements 7.4,<br>July 31, 3006      | ZHRHINV                         | 8<br>14-18 | Modifications to the process flow.  Modifications to the steps to execute the process.                               |
| Georgia Enhancements 7.9,<br>September 15, 2007 | ZHRFARR,<br>ZHAHOPE,<br>ZHRPDHR | Multiple   | The process is decommissioned and incorporated into the GSFAPPS user documentation.  Addition of appendices A and B. |

### **Appendix B: Process No Longer Supported**

Appendix B includes the Paid Hours Load process (ZHRPDHR), for which OIIT has discontinued support. OIIT redeveloped the GSFAPPS Extraction process (ZHRAPPS) and the GSFAPPS Return File Load process (ZOPAPPL) to retrieve required information. Both the HOPE Eligibility form (ZHAHOPE) and the GSFAPPS Application Information form (ZHAAPPS) have been modified to include the changes.

#### Summary Data by Account Number

#### Paid Hours Load

Paid hours information was tracked and stored by the GSFC and was retrieved by the campuses with the Paid Hours Load (ZHRPDHR) process.

The ZHRPDHR process provided users with the ability to receive paid hours information from the GSFC and load the information back into the institution's Banner instance on the third page of the ZHAHOPE form.

This process generated a .log, .lis file, and an error report for users to identify students that did not have a ZHAHOPE record in the Banner system.

#### The Paid Hours Load File

Campuses can request a file directly from the GSFC via SURFER in order to get the paid hours information needed to run this process. However, it is strongly recommended that campuses create a pop selection (pop sel) to only retrieve information from your institution's students you want to process. The pop sel is created in Banner and placed on the FTU server. The file is then submitted to the GSFC via the eHOPE Data Management System. The return file from the GSFC, which has the naming convention of HAD###.txt, will have the paid hours information in it.

**Note:** Please see the E-HOPE Data Management System user document for detailed instructions on how to use E-HOPE.

#### **Record Layout for the Detail Record**

| Order | Length | Data Type | Field          | Description                                                                        |  |
|-------|--------|-----------|----------------|------------------------------------------------------------------------------------|--|
| 1     | 6      | Α         | School Code    | School Code.                                                                       |  |
| 2     | 2      | Α         | Campus Code    | Campus Code.                                                                       |  |
| 3     | 2      | Α         | Record type    | Type of record. Valid values are:                                                  |  |
|       |        |           |                | HA = e-HOPE application                                                            |  |
|       |        |           |                | TE = e-TEG application                                                             |  |
| 4     | 9      | N         | SSN            | Nine-digit numeric social security number. Does not contain any slashes or dashes. |  |
| 5     | 20     | Α         | First Name     | Student's first name.                                                              |  |
| 6     | 1      | A         | Middle Initial | Student's middle name.                                                             |  |
| 7     | 20     | A         | Last Name      | Student's last name.                                                               |  |
| 8     | 8      | N         | Date of Birth  | Student's date of birth. Format CCYYMMDD.                                          |  |

Using the HOPE Module

| Order | Length | Data Type | Field                                         | Description                                                                                               |  |
|-------|--------|-----------|-----------------------------------------------|----------------------------------------------------------------------------------------------------|--|
| 9     | 8      | N         | Date Received                                 | Date e-HOPE was received.                                                                                 |  |
| 10    | 1      | Α         | Preliminary HOPE<br>Scholar                   | Preliminary HOPE Scholar indicator. <b>Y</b> or <b>N</b> .                                                |  |
| 11    | 1      | A         | Final HOPE Scholar                            | Final HOPE Scholar Indicator. Y or N.                                                                     |  |
| 12    | 1      | A         | Date of Birth Match                           | Does the e-HOPE date of birth match the school's date of birth? <b>Y</b> or <b>N</b> . Blank = no e-HOPE. |  |
| 13    | 1      | Α         | Default/Owe a refund                          | Student in default or owe refund indicator. <b>Y</b> or <b>N</b> .                                        |  |
| 14    | 1      | N         | Selective Service<br>Status                   | Student selective service status code.                                                                    |  |
| 15    | 1      | Α         | Alien Status                                  | Student alien indicator. <b>A</b> = Alien. Blank = U.S. citizen.                                          |  |
| 16    | 4      | N         | Grant Semester<br>Hours                       | Total number of HOPE Grant (HD) semester cap hours.                                                       |  |
| 17    | 4      | N         | Grant Quarter<br>Hours.                       | Total number of HOPE Grant (HD) quarter cap hours.                                                        |  |
| 18    | 4      | N         | Scholarship<br>Semester Hours.                | Total number of HOPE Scholarship (H1-H4, S1-S4) semester cap hours.                                       |  |
| 19    | 4      | N         | Scholarship Quarter Hours.                    | Total number of HOPE Scholarship (H1-H4, S1-S4) quarter cap hours.                                        |  |
| 20    | 4      | N         | Accel Semester Hours.                         | Total number of HOPE Accel (AC) semester cap hours.                                                       |  |
| 21    | 4      | N         | Accel Quarter<br>Hours.                       | Total number of HOPE Accel (AC) quarter cap hours.                                                        |  |
| 22    | 4      | N         | Total Semester Cap<br>Hours                   | Total number of Semester cap hours.                                                                       |  |
| 23    | 4      | N         | Total Quarter Hours                           | Total number of Quarter cap hours.                                                                        |  |
| 24    | 1      | А         | Eligible for Grant<br>Overflow Hours          | Student eligible for grant overflow hours indicator. <b>Y</b> or <b>N</b>                                 |  |
| 25    | 1      | Α         | Eligible for<br>Scholarship<br>Overflow Hours | Student eligible for scholarship overflow hours indicator. <b>Y</b> or <b>N</b> .                         |  |

## 1. Load/Produce Report Output

 $Execute\ the\ ZHRPDHR\ process\ from\ Job\ Submission\ (GJAPCTL).$ 

The process will load the records into a temporary table and produce report output for the use retrieving paid hours information.

#### **Parameters for ZHRPDHR**

| No | Name     | Required? | Description/Instructions                                                                                                    | Default<br>Values |
|----|----------|-----------|----------------------------------------------------------------------------------------------------|-------------------|
| 01 | Run Mode | Yes       | Enter <b>A</b> if you would like to run the process in Audit mode or <b>U</b> for update mode. Update mode will update the information that | Α                 |

Georgia Enhancements User Documentation 7.9

Using the HOPE Module

|    |           |     | is displayed on the third page of ZHAHOPE.                                                        |
|----|-----------|-----|---------------------------------------------------------------------------------------------------|
| 02 | Term      | Yes | Enter the term code you are processing.                                                           |
| 03 | File Name | Yes | Enter the GSFC Data file name you are processing. The file name is up to 30 characters in length. |

# 2. Load the records into the ZHAHOPE form

The report output provides the paid hours information that the GSFC has in their system for the student. It will list the grant type and the amounts of hours paid to the student thus far. This information will be loaded into the third page of the ZHAHOPE form for review.

#### 3. Verify Errors

Verify that the errors reported on the report output are accurate.

Errors will be received when the following conditions are met:

- No HAD###.txt file exists.
- No ZHAHOPE record exists.
- No match found for SSN and name.

Page B-3 September 2007

#### Sample Files

Samples of the zhrpdhr.log and zhrpdhr.lis follow.

log file sample:

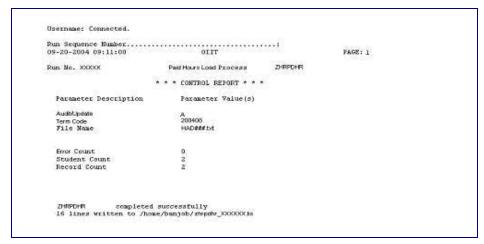

.lis file sample:

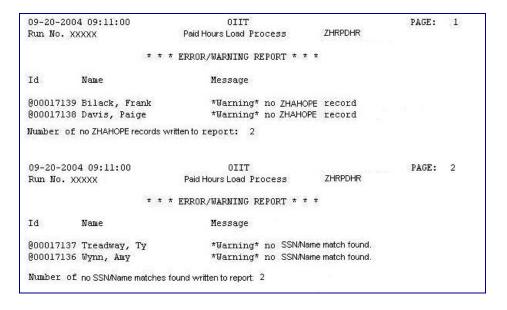

#### ZHAHOPE appearance sample:

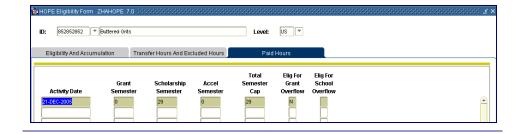

Page B-4 September 2007